# <span id="page-0-0"></span>**คู่มือผู้ใช้จอแสดงผลแบบแบน Dell™ รุ่น 2407WFP-HC**

### ข้อมูลเกี่ยวกับจอภาพ

**∃čśę‰Đ‰Ű§ĚŞŰ**∙ <u>¯ičę¼Đ¾ŰŞĚąĐ</u> <u>ĨČĢĄĐ¼ŰŞŠŰĐ</u> <u>⅂čĠę¼D¼Ű§ąůĐ</u> ŠŰĹ·ŔąðŻŀřčŀlŠĹĐðĹ<sup>−</sup>Ič ĹńŞř₣Ĺăźřđ [Universal Serial Bus \(USB](file:///C:/data/Monitors/2407WFP-HC/th/ug/about.htm#Universal%20Serial%20Bus%20(USB)%20Interface)) ŠŰŻI<del>ČS</del>WŽÄŐŰĐÚSHŽA đĐá/Lic [Plug and Play](file:///C:/data/Monitors/2407WFP-HC/th/ug/about.htm#plug_and_play_capability) [łŀă¾ŔŚąăĿłĘŀðĹ¯ŀč](file:///C:/data/Monitors/2407WFP-HC/th/ug/about.htm#Caring)

### **การใช้ขาตั งจอภาพแบบปรับได้**

**łä**ýŐŰ-FŰŠFUŐD łăðL<sup>3</sup>/aălfsŇĂsel·ĂřŽřsna łĕŢýŰŽő¼ąĿƼlŔŇĂĐ, Ě·őŞłłăŠĂŀĂŢŞŚŞdFĿŰĐ **łăĞ**<sup>3</sup>/ŠFLŰĐ

### **การติดตั งจอภาพ**

[łŀăřýŐůĹ·₣ůĹðĹ¯ŀč](file:///C:/data/Monitors/2407WFP-HC/th/ug/setup.htm#Connecting%20Your%20Monitor) **łäŢýŰĆőů·şŞŚćĐŽdşŽő·¾ŰIŞĚSŰ** [łŀăŢýŰ](file:///C:/data/Monitors/2407WFP-HC/th/ug/setup.htm#Using%20the%20OSD) OSD łäFLŰĐŽŮŽďet<sup>kŇ</sup>ŘAJŇŮAŇČĎŮ<sub>É</sub>ĞA [łŀăŢýŰ Dell™Soundbar \(ĹőĆłă¼źřęăń·](file:///C:/data/Monitors/2407WFP-HC/th/ug/setup.htm#Using%20the%20Dell%20Soundbar%20(Optional)))

#### **การหมุนจอภาพ**

łłăřĆąŇůĂŞŚĆąĐłłăĚ·őŞðĹ¯lč łł·ăĚ·őSăľşşĆ<sup>1</sup>ńsĿFńłłă

#### **การแก้ไขปัญหา**

**łaślŰĆ∟−ĚIřÝčŀľfsŐŰĹÐFŰŞŠĹĐðĹ**∃ιč Ó←<del>Ěğůď</del>Ć Ó←<del>ĚIN</del>ŮĂďstř¼ŇÉ [ĆĿ−ĚŀřÝčŀľćąń₣¯Ŀ¼³ź](file:///C:/data/Monitors/2407WFP-HC/th/ug/solve.htm#Product%20Specific%20Problems) ĆĿ−ĚŀřÝčŀľŠĹÐ [Universal Serial Bus \(USB](file:///C:/data/Monitors/2407WFP-HC/th/ug/solve.htm#Universal%20Serial%20Bus%20(USB)%20Specific%20Problems)) **łŀ㌳ŰţŠĆĿ−Ěŀ Dell™ Soundbar (řŐFi\*/#LÉB4Ű)** ŠŰ.·ŔaðŻIřðKŠLĐřŽăŐŮLDĹůlSHăž<sup>3</sup>/4

### **ภาคผนวก**

SUL·RąSę<sup>3</sup>/4DFŞSLĐ FCC SÚZdádkild: ZZISSISZIrčOŭLZdI·Cal34 LA [łŀă₣ń¾₣ůĹ](file:///C:/data/Monitors/2407WFP-HC/th/ug/appendx.htm#Contacting%20Dell) Dell

### **หมายเหตุ, ข้อควรทราบ, ข้อควรระวัง**

ในคู่มือฉบับนี้ อาจใช้ข้อความตามด้วยไอคอน และพิมพ์เป็นตัวอักษรหนาหรือเอียง ข้อความเหล่านี้คือหมายเหตุ ข้อควรทราบ และข้อควรระวัง โดยจะมีการใช้ดังนี้:

**₩ หมายเหตุ: ĚŀĂřĔőĆŮŞł šćę¼ĐŠŰŽď ęŻĂ-- ğŇůýůdĂŢĚŰŽő¼ŢýŰŽĹ¿ťŒĬŦĹă#}4ŰŇĆäĘŕğiſi**Ğ#ĂŴŕ**ůĐŠŤŰŞ** 

<u>● ข้อควรทราบ: ŠŰŽďãğä§rÓÖŞł<del>i</del>śę</u>ୡ∕ÐŢĚŰĤŎŞĞřĐŽďŀĕtŇĂĎĂĞŎŇŰĞĦŶĸŠĭŰŞLşĹŐĞ*háŠvá*já¥áŐLÁğá∰ŐÁĞŐ∰ŐĞŐÄ

่ ข้อควรระวัง∶ ข้อควรระวัง หมายถึงความเสี่ยงที่อาจเกิดความเสียหายต่อทรัพย์สิน การบาดเจ็บต่อร่างกาย หรือถึงแก่ความตาย

şŀĐŽăĿŰĐŽŻŀŦĊĹŞĹŀðĆŹĦŀĹĂŔůŢŞĞŔĆŚşşĹŐĿĞŞŚąĺĹŀðţŀŮŀŇĔŔĊĬĸŎĔĨŊŢŎŖŊĸŴŸĸŎŖŎŇŰĔŀĂĞŎŦŎĹŎŔŎŔŎŔŎŔŎŔŎŔŎŔŎŔŰŔŎŔŰ

# เนื้อหาของคู่มือการใช้เล่มนี อาจเปลี่ยนได้ โดยไม่จำเป็นต้องเเจ้งให้ทราบล่วงหน้า<br>© 2007 Dell™ Inc. สงวนลิขสิทธิ์

ĚŰŀġŻŀÞŻŰŀęůďŞĔŞňůĐęůďŞŢ¾ŢŞřĹłęŀăŞŇŰţ·ůďůŀŢŞąLƼſŢ¾ŕś¾Æÿ4ŰäLġŀlăĹŞő−ŀFřĆŮŞąŀĂąLƼźĹĿŀĘăðł Dell™ Inc. ŝ¼Ăř¼Ů¥Ă¥4

řŽăŐůĹÐĚ·ŀĂłŀăŽŰŀğŇůŢýŰŢŞřĹłęŀăŞŇŰ: *Dell™,* โลโก้*DELL, Inspiron, Dell™ Precision, Dimension, OptiPlex, Latitude, PowerEdge, PowerVault, PowerApp* และ *Dell™ OpenManage*  เข้นเครื่องหมายการค้าของ Dell™ Inc; Microsoft, Windows, และ Windows NT řÓÖSřŽőŐLDĚNAŠNŐVSŘÁÖNDE MOSTOR MOTOR MODE MOST MODE MODE MODE MODE (OSTŽEŐŰDÉNÄNŽŰNŠLD Adobe<br>Systems Incorporated hřDÚðBALABABAYNYSSHÖÖSTYÖN ENERGY

ŢŞĬŀŖĕŞNJlðNHğYŰZŐŎĹDEHAHZJGAYŐÜĞYHÖZŰLŰDĞĞĞŐŐLDEZŐŐŐLEZŐLŐFE L¼ZFÜDÓSDŞÁRĞŞUŞ Dell Inc. SLAOŞAGYÜŞÁRĞKYŐZÁNSÉGGYŐFÖJSZŐÖLD<br>EHÁHAZŰGAYŐŐLGHAHAZŰHŐŐSŢ¼SÚFESŐL∂HŠĹDĞPGAHELGHD

Model 2407WFP-HC

<span id="page-1-0"></span>łąLstĆĂLĐĚŞŰelĕsL−

# **ข้อมูลเกี ยวกับจอภาพ**

**จอภาพสีแบบแบน Dell™ รุ่น 2407WFP-HC** 

- Tčśę¼Đ¼Ű§ĚŞŰ
- $\overline{\phantom{a}}$  distribution of the  $\overline{\phantom{a}}$
- Tče4Đ¼ŰŞŠŰĐ
- $\bullet$  Tče4Đ¼ŰsaůĐ
- 
- *Lingi* Flaming [Universal Serial Bus \(USB](#page-8-1))
- · ŠŰŻIĚŞ¼ŽãŐŰĐÚSHŽA
- **đ**Đ**á/Lis** [Plug and Pla](#page-10-1)y
- 
- $\bullet$  ŠŰĹ·ŔąðŻŀřďŀŠĹĐðĹ¯ŀč
- **+** ławkśąăuĘŀðĹŪč
- 

# <span id="page-1-1"></span>**ภาพแสดงด้านหน้า**

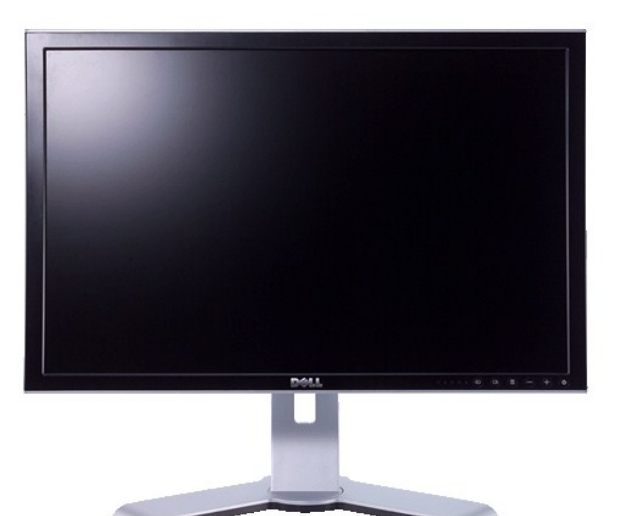

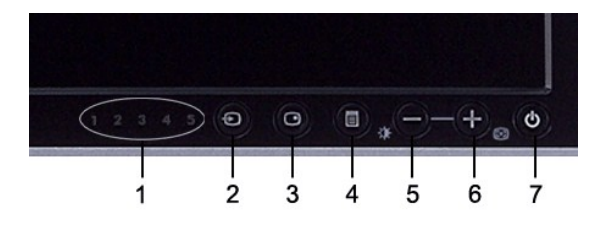

- **1** ţđęĿ−−ŀ¼ĹńŞčő₣
- **2** řąŐĹłĹńŞčő₣
- **3** PIP (¯ŀčŢŞ¯ŀč) / PBP (¯ŀčś¾Ă¯ŀč) řąŐĹł
- **4** ř·ŞŔ OSD / řąŐĹł
- **5** Ćőů·Žďŀ·ęďůŀÐ & Žďŀ·Ž·ýĿ¾ / Ćőů·ąÐ (-)
- **6** Ćőů·ĆăĿşĹĿ₣śŞ·Ŀ₣ń / Ćőů·ŠňŰŞ (+)
- **7** Ćőů·řĆń¾Ćń¾ (čăŰĹ·¾ŰďĂţđŚę¾ÐęĞŀŞľ)

## <span id="page-1-2"></span>**ภาพแสดงด้านหลัง**

<span id="page-2-0"></span>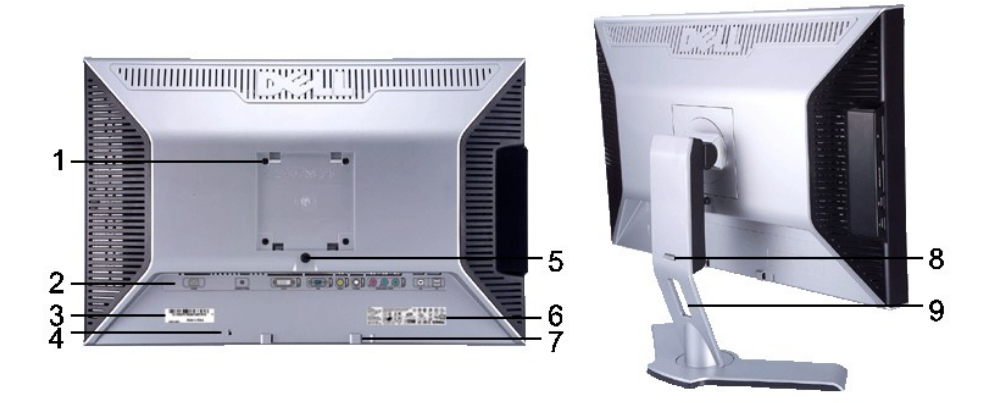

1 **är**¥m¥4 VESA (100 · ·.)<br>**(SEûCŞAŞĂm¥4⁄ÜŞ<del>Ř</del>ED)** 

- 
- 5 Ćőů·ąŮńĹŹðĹ¯lč / Ćőů·Ćą¾ðĹ¯lč<br>6 Ýąŀ<del>ĺŚę¼</del>ĐŠŰĹłŻI<del>ĚS</del>¾
- 
- 
- 
- 
- 
- 7 ŚŷÎŞĂŤ¥A Dell Soundbar<br>**8 ĆŐÆÜ***l Ó***∄¼**∯Úl
- 
- 

**ŢýŰŕŐŰĂň¼ŚĦĔ** 

- 2 YąŀłZLŞřŞÜłřFLăź
- **3 YąŀąłäźśŹƯ¾ÞNřãNAąŞĿřgLăź ¥¥¥łów ¥¥Rgi<del>ăś</del>ŹƯ¥ĢNUEŁZŐ¼FULDiĕFr¥4FÜL Dell řčÓÜLleğZgeçSő޼UŞrğZŞńZ**
- 4 ęęŨĹĘŃĹĘŶŧĬĂ<br>5 ĆőůąŮńĹŹŔĹĨč*ŀŎĊĊą*¼ŵĹĨč<br>5 ĆőůąŮńĹŽŔĹĨč/ĆőůĆą¥ŵĹĨč
	-
	- Ýąŀ<del>Ćę¼ĐŠŰĹŻIĔ޼</del><br>Ś**ŷĴsĂŸ**4 Dell Soundbar **artica konstruktu v alangu ezičis, v alangu ezičis, v alangu ezičis, v alangu ezičis,** 
		-
- **8** ĆŐÀ∉ŰŁ/Ćą¼ąŨł<br>19 ářáĽÚdą¼ąŎĹł<br>19 ářáĽÁ¤ÁÁ
	- ýůďĂŢŞŀ<del>ă</del>ðĿ*¼*ęłĂřŽŕşŕŰąé¾ĂŀăřãŇĂĐŢŞFĿďĂň¾

# <span id="page-2-1"></span>**ภาพแสดงด้านข้าง**

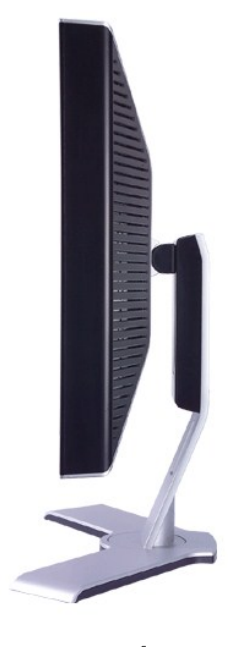

**ภาพทางขวามือ**

<span id="page-3-0"></span>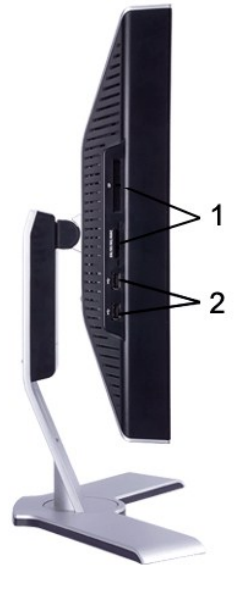

**ภาพทางซ้ายมือ**

- 1 řŽăŐŮĹŮŖ<del>ď</del>¼: ęŻŀĚăĿşăŀĂąŀťŇĂ¾śĆă¾ĹůŀŞ <u>ŠŰ*i*ŻIČŞ¼ŽãŐŮĿĺůŖi#2</u>¼
- čĹăź₣ USB ŠŀřŠŰŀ

## <span id="page-3-1"></span>**ภาพแสดงด้านล่าง**

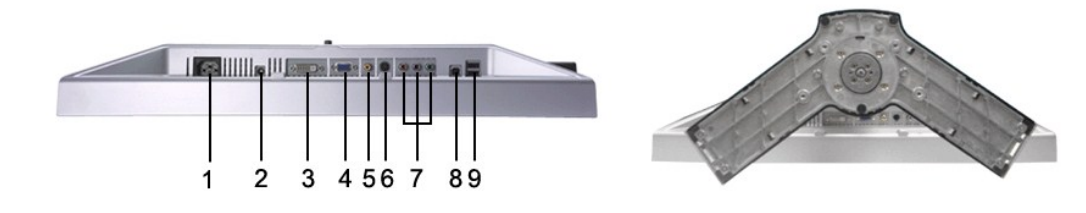

ŠĿŰď₣ůĹęŀĂţđ AC

- ŠĿŰď₣ůĹţđ DC ęŻŀĚăĿş Dell™ Soundbar
- ŠĿŰÐ₣ůĹ DVI
- ŠĿŰď₣ůĹ VGA
- ŠĿŰď₣ůĹŽĹ·śčęń₣
- ŠĿŰď₣ůĹ S-Video
- ŠĿŰď₣ůĹďń¾ŇśĹŽĹ·śčřŞŞ₣ź
- čĹăź₣ USB ŠŀĹĹł
- čĹăź₣ USB ŠŀřŠŰŀ

# <span id="page-3-2"></span>**ข้อมูลจําเพาะของจอภาพ**

<u>ข้อมู</u>ลทั่วไป

Ě·ŀĂřąŠăőůŞ 2407WFP-HC

### **จอแบน**

₣ŀăŀоĿÐ₣ůĹţĆŞŇŰŚę¾ÐŠŰĹ·ŔąðŻŀřčŀľŠĹÐðĹ¯ŀč:

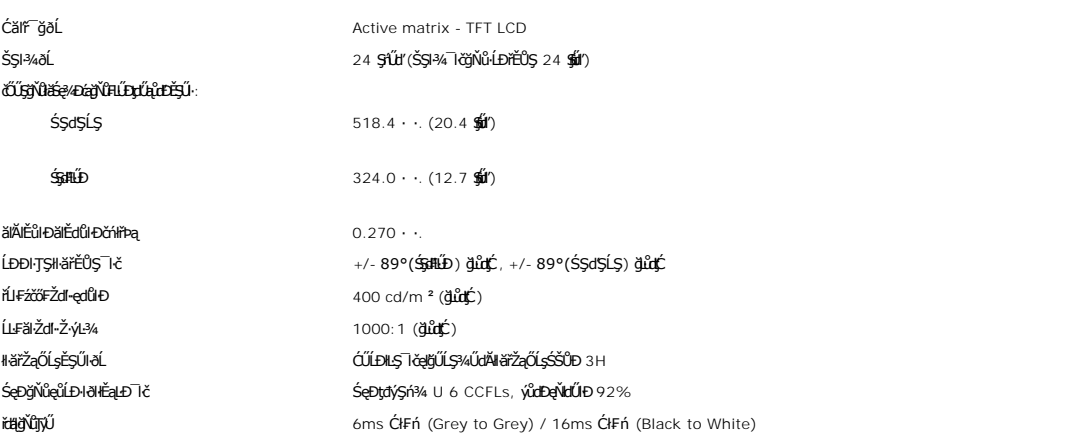

### **ความละเอียด**

₣ŀăŀоĿÐ₣ůĹţĆŞŇŰŚęľÐăŀĂąľřĹŇĂ¾ğŇůŚŞľŞŻŀŢĚŰŢýŰ:

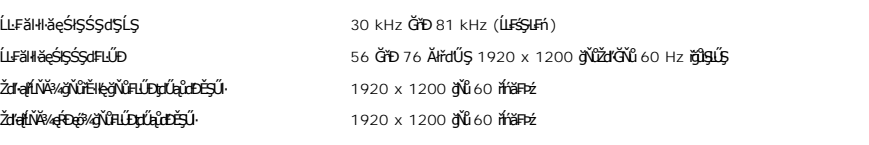

# **โหมดวิดีโอที สนับสนุน**

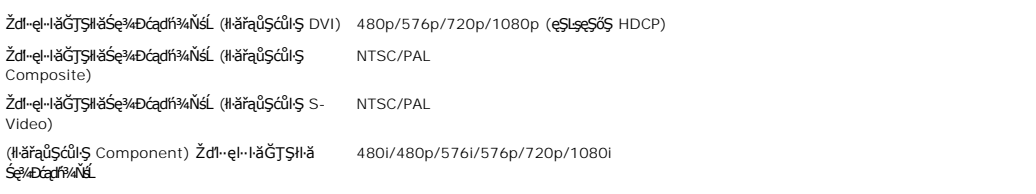

# **โหมดการแสดงผลที ตั งไว้ล่วงหน้า**

şăńĘĿğ Dell™ ðálsáĹĐŠŞŀ¾¯ŀŠąŀŀǎŚę¾ÐĹĂŔŮFäÐąłĐęŽŀĔäLşsĚ÷¼ğŇŮĤŰĐţŰĹąŮŒĎĘŰijŐ¥Ű

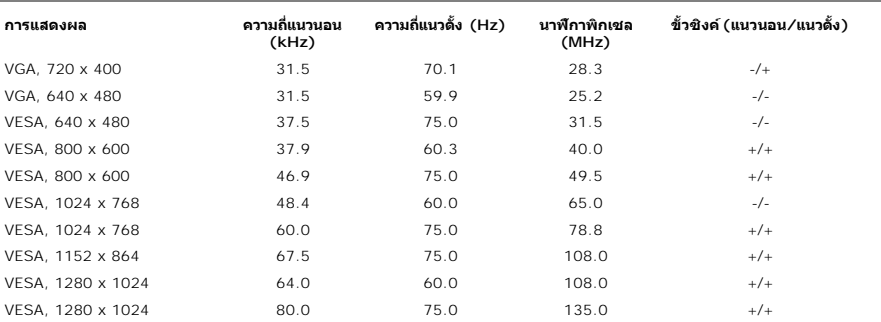

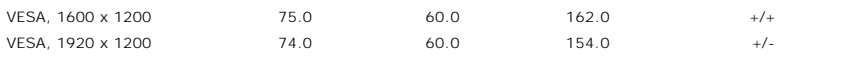

# **ไฟฟ้า**

### ₣**ŀă**₺₧₫ĿĹŢŎĸŰŔġŔŎĹĿŔġŎĿŔĿŔĿŔĿŔ

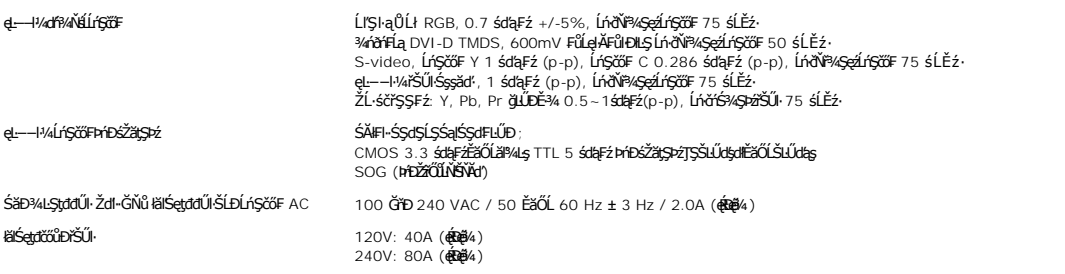

#### **ลักษณะภายนอก**

ĦăĐ¼ĐFŰţĆŞŇŰŚę¼ĐŠŰĿŔąžłřäPAۧăŔĆãŮĐąLƼľ

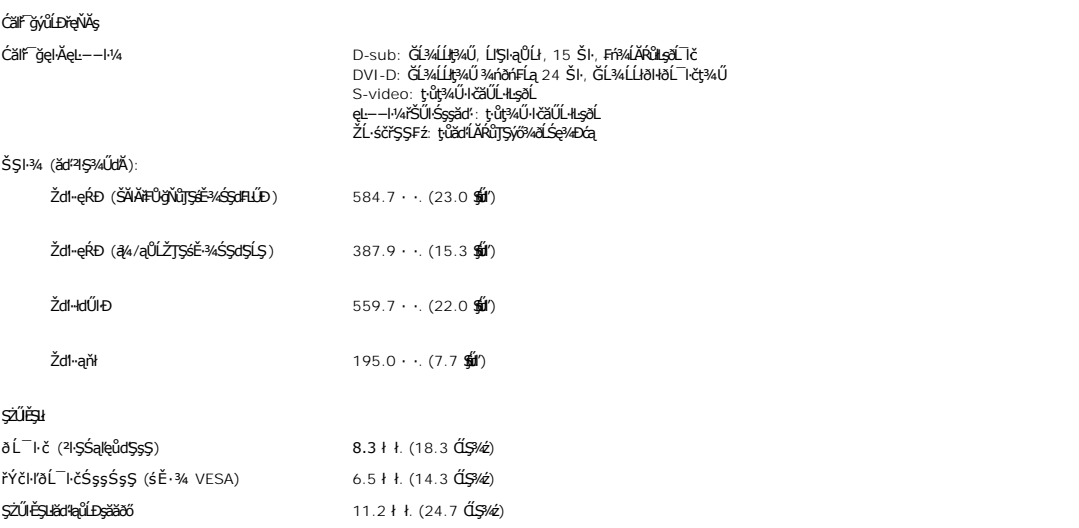

### **สภาพแวดล้อม**

₣₦<del>₿</del>₯₶<del></del><br>₣₦₿₽₩₽₽₫₫₫₿ŇŰ<del>Ċ</del>₹₩₽ŎŰ*Ŏ*₩₩₩₩₩₩₩₩₩₩₩₩₩₩₩₩₩

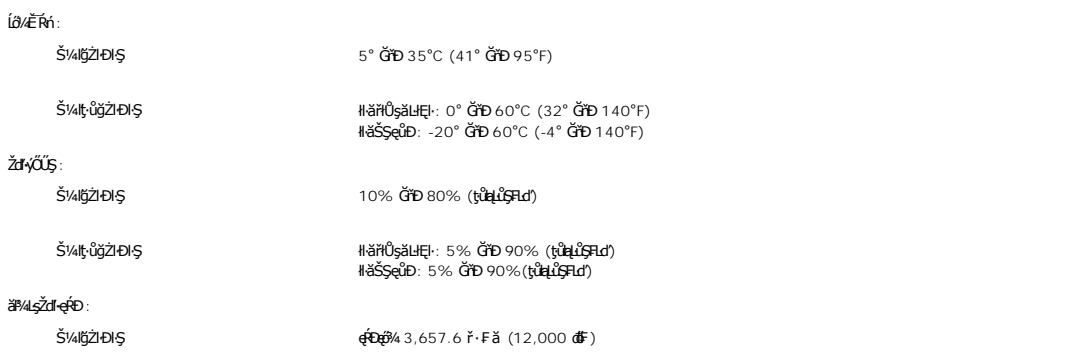

мlţ·ůğŻŀĐŀŞ (12,192 ř· Fă (40,000 đ€)

łŀăłăľðŀĂŽďŀ·ăŰĹŞ 375.0 BTU/ýĿůďś·Ð (ęŔÐęő¾) 195.0 BTU/ýĿůďś·Ð (Ćł₣ń)

### **โหมดการจัดการพลังงาน**

EKRUJÝUNNIZPROZENSUZIESM DPMS SLÐ VESA EZOLNUTZGEZYNTARLDUUJSTZOILDZLÓOFRZZEDZÓMAL KÖBMAJVGLEDEGSMUFSSLFYFOILNGMUTGENDANAMUT SE-MCZIEALM<br>TALEOLS \* EHZLÖNdFELZEFJd8GSMATYŰSCÚSYNZEYHEZ ELŐLLÓGJAMÁNSZÖFLŐGSERLŐSUST SEMILESLEN

FŀăŀĐFŮĹţĆŞŇŰŚę¾ÐŀăŢýŰčąĿĐŊŞŚąŀłăęĴĐąĿ−−ŀ¼ŠĹĐŽŐ¼ęṣĿFńĆãĬĚĂĿ¾čąĿĐŊŞĹĿFśŞ·LFńŞŇŰ

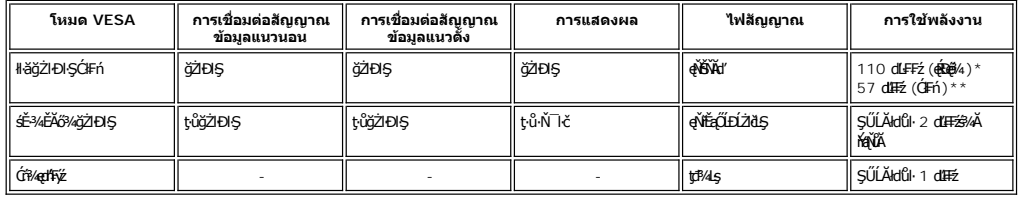

\* ŢýŰ Audio + USB \*\* ţ·ůŢýŰ Audio + USB

ðĹ¯ŀčŠĹÐŽő¼řĆŮŞðĹ¯ŀč₣ŀ·ŠŰĹłŻŀĚŞ¾ **ENERGY STAR**® ŚąľłŀăðĿ¾łŀăčąĿÐÐŀŞ TCO '99/ TCO '03

\* ŢŞśĚ·¾Ćń¾řŽăŐůĹÐ ðĹ¯ŀčðľţ·ůŢýŰčąĿÐÐŀŞřąĂř·ŐůĹ·ŇłŀăĞĹ¾ęŀĂţđĹĹłðŀłðĹ¯ŀč

### **การกําหนดขา**

### **ช่องเสียบ VGA**

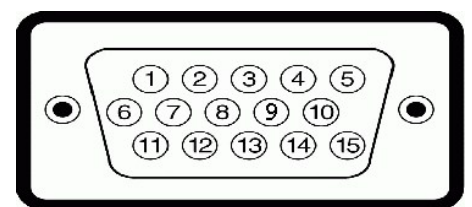

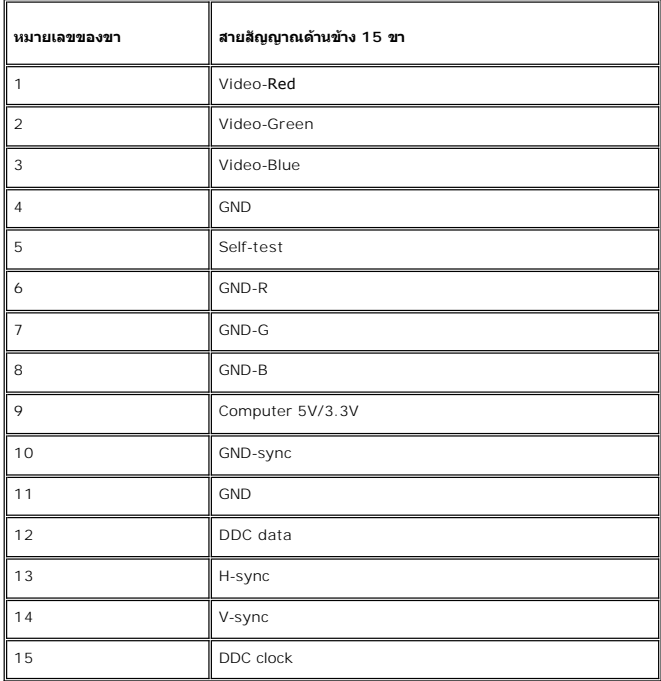

### **ช่องเสียบ DVI**

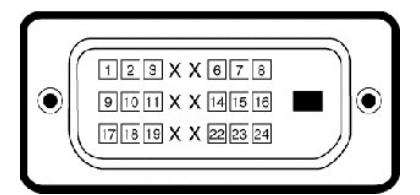

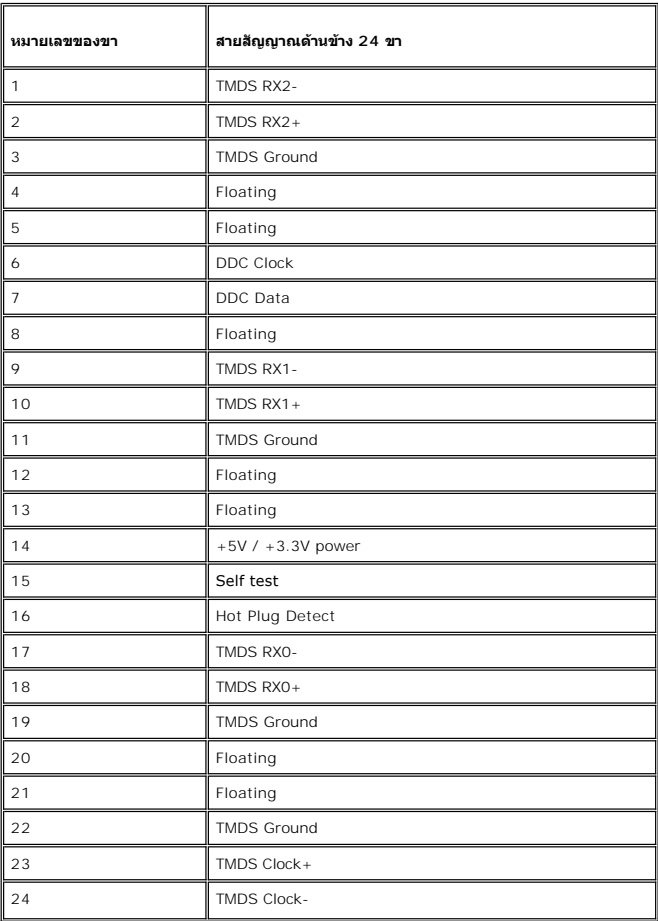

### **ช่องเสียบ S-video**

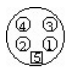

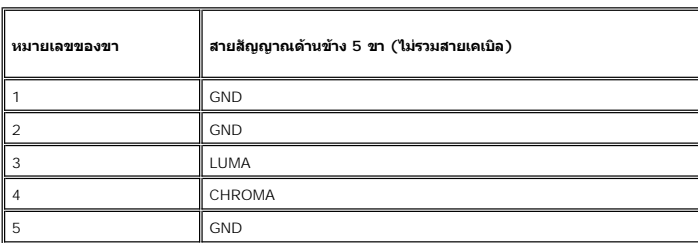

**ช่องเสียบ Composite Video**

<span id="page-8-0"></span>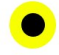

LUMA COMPOSITE CHROMA

### **ขั วต่อวิดีโอคอมโพเนนต**

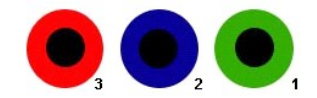

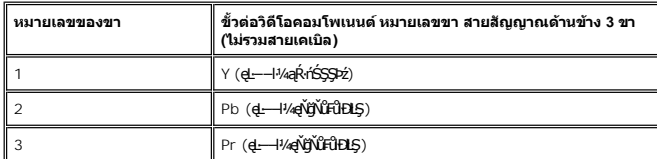

# <span id="page-8-1"></span>**อินเตอร์เฟ Universal Serial Bus (USB)**

ðĹ<mark>ĨčŞŇŰęŞĿşęŞőŞŀŀăğŻŀĐŀŞŠĹĐĹńŞřFĹăźřdÞ</mark> High-Speed Certified USB 2.0

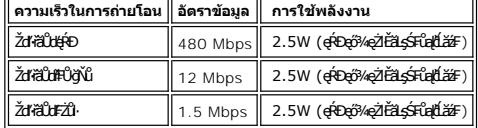

### **USB Upstream connect หรือ**

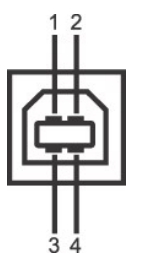

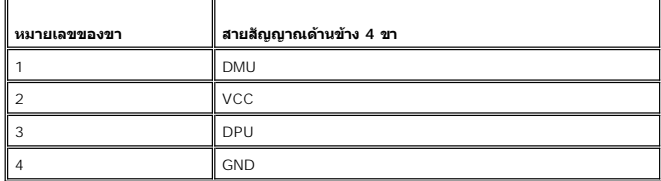

### **ช่องเสียบส่งข้อมูลขาเข้า USB**

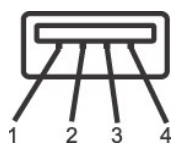

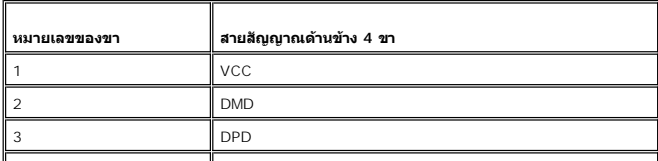

```
|| 4 || GND
```
**พอร์ต USB:**

```
l čĹăź₣ęůЊŰĹ·ŔąŠŀĹĹł 1 čĹăź₣ğŇů¾ŰŀŞĚąĿÐ 
l พอร์ตส่งข้อมูลขาเข้า 4 พอร์ต ด้านหลัง 2 พอร์ต และด้านซ้าย 2 พอร์ต
```

```
\mathscr{U} หมายเหตุ : USB 2.0 dkt+lad รัฐ ปัญหา (Ban Nash Lad The Lad The Yu) 2.0 นู ซ
```
мпшмо: LńSřFLăždÞUSB SLÐ&L KölğZÐGJÜFüLYQdUNdUKSURL KöğüGLUŞ (EZOLARITSE34GBEAL34&LDDLS) HEOfXGaLdfófXadFfváL KölğZDEUnGřFLäždÞUSB TáYigZDG<br>TÉůLóCiá¼áFûLiXdDrTfyŰrdal 2-3 dfGJYRÓXÚLegRÚBjZDGÓFń

# <span id="page-9-1"></span>**ข้อกําหนดเครื องอ่านการ์ด**

#### **Overview**

- 1 řŽäŐŰDĹůkŞĚŞŮdĂŽďŀðZĺŚđaý łŮŽŐĹĹőĆã¼ářŮşŠŰL·Ŕą USB ğŇůýửdĂŢĚŰkŐſJýŰęŀŀĕĞŰL∲@HS@ŀŔŠŇĂŞŐLŔŞŒ@ŢŞIltÄŽďŀðZdŀðQ¥4Ű
- l Windows® 2000<sup>,</sup> XP Śąľ Vista **ðlä. sávlöřÐlä**ź¼mŽãŐ**ŰEÚŮŞĚŞû ÞŘZď ÷ð ÁSárýś¼ĂĹLFśŞ·LFń**
- ι ĚąLĐðHğŇĴFń¾FĿŰÐŚąlãłşşĺÐřĚŮŞŚąŰd¶ăź¾ (ęęÛF) ĚŞůdĂŽdŀðZİŚFŮąlýŮĹĐðlĆäH¥ĆŮŞţ¾ǎdź/FLdĺLŀĘăţ¼ådźŚFŮą|FLd′
- ı Žő¼ęŀŀăоŻŀřŞŕŞłŀăś¾ĂŢýŰłŀăĆ∔ńşĿFńłŀăłĿşţ𹟌şş·ŀFă?lŞğĿŰĐĚ-¾ (ŽĿ¾ąĹł ąş ąŀłŚąľĆąůĹĂ ĽąĽ) ł<u>s</u>ę¼<del>ă</del>dz<br>Ú

### **Features**

łŀăź¾ĚŞůďĂŽďŀ·ðŻŀŚđąý·ŇŽő¼ę·şĿ₣ń₣ůĹţĆŞŇŰ:

- l ęŞĿşęŞőŞăľşşĆ<sup>1</sup>ńşĿFńłłă Windows 2000®, XP Śąľ Vista
- ı Dell **ţ·ůęŞĿşęŞőŞ** Windows 9X
- l **ĹőĆä¼źřlĴşŠŰ∟́ŔąŠŞŀ¼ŢĚ−ů (ţůFŰ£ÐŢýŰţ¼ä⁄dĹáź¯lĂŢFŰ** Windows 2000<sup>®,</sup> XP **Śąľ** Vista)
- l łŀăăĿşăĹÐðŀł USB-IF
- ı eŞLşeŞőŞeŐůĹłŀăź¾ĚŞůdĂŽdl-ðŻlĚąŀĂŚşş

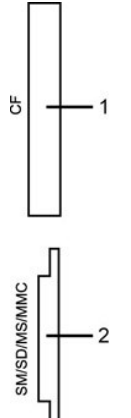

ĦăĐ¾ĐFŨţĆŞŇŰŚę¾ĐďŮęęŨĹFJ¾ęŞ*sęSőŞ*I ăź¾ĚŞûdĂŽďŀðŹĠşşJ¾

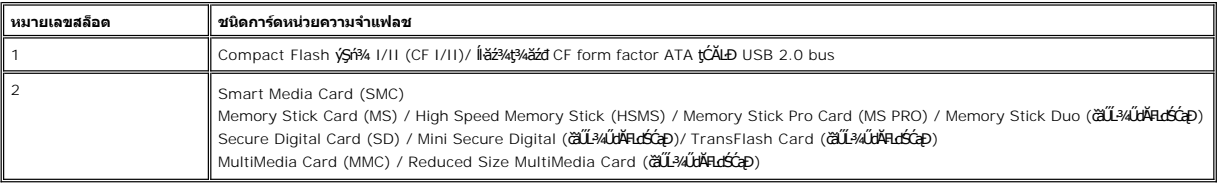

### **General**

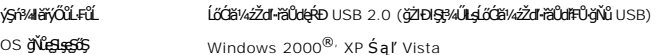

#### **Performance**

<span id="page-10-0"></span>Žďŀ·řăŮďłłăĞůl·ĂśĹŞ (LůŞ: 480 Mb/s ( $\hat{\mathfrak{g}}$ 

řŠŇĂŞ: 480 Mb/s (ęŔÐęő¾)

# <span id="page-10-1"></span>**ฟังก์ชั น Plug and Play**

ZŐ¼eHŘGFfi4AEUDÖL IĞNULSŐGÖNÜYÜDGGAMUs Plug and Play ðL I tölSðUÐ Extended Display Identification Data (EDID) sVAUFSSUFhTEULs7ZáOÜDZLöndFL&Z-YATýUSCÁSFZLa<br>Display Data Channel (DDC) ¾LÐSÚSÖGSYDGHĞÖZLÖSYÁSAFLŰDŐÜLEÜNÉNERAŰS

# <span id="page-10-2"></span>**การดูแลรักษาจอภาพ**

ĹůŀŞŚąľĆ¹ńşĿ₣ń₣ŀ· ŽŻŀŚŞľŞŻŀřčŐůĹŽďŀ·ĆąĹ¾¯ĿĂ łůĹŞğŇůðľğŻŀŽďŀ·ęľĹŀ¾ðĹ¯ŀč

#### <span id="page-11-0"></span>łąLstĆĂLĐĚŞŰelĕşĿ−

#### **ภาคผนวก**

**จอภาพสีแบบแบน Dell™ รุ่น 2407WFP-HC**

- ŠŰĹ·ŔąŚę¾ĐFŞŠĹĐ FCC
- **·** ŠŰŽďä¥ĽĐ: ŽŻIŚŞIŞŻIřčŐŰŽď·ĆąĹ¾¯LĂ
- **●** łłăFń¾FůĹ Dell

### <span id="page-11-1"></span>**ข้อมูลแสดงตนของ FCC**

#### **FCC Class B**

อุปกรณ์ชิ้นนี้ให้กำนิด, ใช้, และสามารถแผ่คลื่นวิทยุ และ หากไม่ทำการขังตามขั้นตอนที่กำนนตามขับสู่ตามของผู้ผลิต อาจทำให้เกิดการบกวนกับวิทยุและเครื่องรับโทรทัศน์ได้ อุปกรณ์นี้ได้รับการทดสอบและได้ผลการทดสอบว่าเป็น ไปตามข้อจํากัดของอุปกรณ์ดิจิตอล Class B โดยเป็นไปตามมาตราที 15 ของกฎ FCC

อุปกรณ์ชิ้นนี้เป็นไปตามมาตราที่ 15 ของ กฎ FCC การใช้งานจะอยู่ภายใต้เงื่อนไขสองเงื่อนไขดังต่อไปนี้ :

- 1. อุปกรณ์นี ต้องไม่ก่อให้เกิดการรบกวน
- 2. อุปกรณ์นี้ต้องสามารถรับการรบกวน รวมถึงการรบกวนซึ่งอาจเกิดจากการทำงานที่จงใจให้เกิด

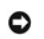

 $\bullet$  หมายเหตุ: กฎข้อบังคับ FCC กำหนดให้ความเปลี่ยนแปลงหรือการดัดแปลงใดๆที่มิได้แสดงว่าอนุมัติโดย Dell Inc. จะทำให้สิทธิ์ในการใช้อุปกรณ์ชิ้นนี้สิ้นสุดลง

ข้อจำกัดนี้กำหนดขึ้นเพื่อให้การปกป้องความเสียหายที่จะเกิดขึ้นจากการติดตั้งในที่พักอาศัยБź อย่างไรก็ดี ไม่มีการรับประกันใดว่าการรบกวนจนมีการรบกวนจะไม่เกิดขึ้นนี้การรบกวนจนชิ้นนี้ก่อให้เกิดการรบกวนจนเกิดความ เสียหายกับวิทยุหรือเครื่องรับโทรทัศน์ ซึ่งสามารถดูได้จากการปิดและเปิดอุปกรณ์นั้น ขอแนะนำให้คุณลองแก้ไขการรบกวนโดยทำตามวิธีดังต่อไปนี้:

- <sup>l</sup> ปรับทิศทางของเสาอากาศ
- <sup>l</sup> ย้ายตําแหน่งของเครื องรับ
- <sup>l</sup> ย้ายระบบให้ออกห่างจากเครื องรับ
- <sup>l</sup> เสียบปลั กเข้ากับเต้ารับอื นเพื อให้ระบบและเครื องรับใช้วงจรไฟฟ้าต่างวงจรกัน

หากจำเป็น ให้ขอคำปรึกษาจาก Dell Inc. หรือช่างเทคนิควิทยุ/โทรทัศน์ที่มีประสบการณ์เพื่อขอคำแนะนำเพิ่มเติม

#### ŠŰĿŔą?«Ű§ąůÐŇĹĂŔůşŞĹŐĞĕ¼ź ÞňůĐăĶőŢŞŕĹłą Řýş∡ŞŇŰFI·ăľfgŇĂşŠŰ şLŌŠĹĐ FCC:

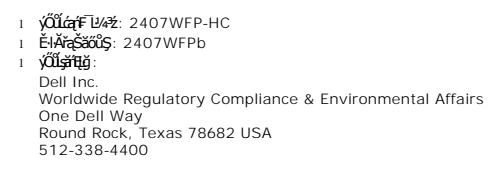

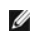

ห**มายเหตุ**: ęŻ**ŀĔ亊ŰŔąřŇĂďⅎşŠŰŁŻŀĔ޼**#ŮłDťśĆã¼¼ŔġŇů PrŽŔŮŐĹŠŰŔąą́tFŪ¼½

# <span id="page-11-2"></span>**ข้อควรระวัง: คําแนะนําเพื อความปลอดภัย**

**ข้อควรระวัง: การใช้มาตรการควบคุม การปรับแต่ง หรือขั นตอนนอกเหนือจากที ระบุไว้ในเอกสารฉบับนี อาจทําให้เกิดไฟฟ้าช๊อต อันตรายที เกิดจากไฟฟ้า และ/หรืออันตรายจากระบบ กลไกได้**

ĹůlŞŚąlĆŀńşLFńFl·ŠŰĹŚŞIŞŻŀŢŞIIăFůLřýŐûL·ŚąſŢýŰ·ĹŞńřFĹăźęŻIĚăLąŽL·čńdřFĹăź:

- 
- ı ičOüLEQMEQNADNBğZZLödFFL&BQMSJEUFDQdfFYzEQUSBD?4USQdOUSDBjNü8üAqdq2TEL&BQL\$ZJEUF&DL\$dQdUBSqqqLs(AC) ğNüjyUjSC&HBDZ6Y4:<br>0 115 śdağź (V)/60 říńaźFÞ (Hz) TSCaUrgDSGsjLřahNřESOLSa[TFŰqûdSTE-ü CallfgDSGsFldLSLLltdgsPSEGDYiSG (Hz)) Śąľţ₣ŰĚďĿŞ
- o 230 śďąğź (V)/50 řińăźFÞ (Hz) ŢŞAőśãCęŭdŞŢE−ǔ FldLŞLLłłąl+Ð SąlFldLŞLLłţłą<br>i ŠĹŢĚŰFLŰĐălţşţtđŰIŠĹĐŽĹ∙ǎńdl‡ĹåźŢĚŰŢýŰţđ AC ğŇûŢýŰŢŞĆälfġĐŠĹĐŽő¼
- 

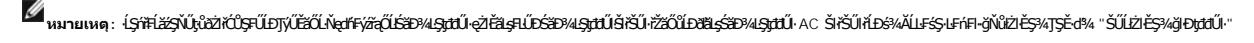

**иялшия: ĹŞîftĚZyŇĴtÖZfŰĎŢŰĔŕŐĹŇętŕſýřζŰÉ¥**мŊŊtŮġŽfěLŞHŰĿŎĔĐĂŊŎŖĬŎĔŎŔĎĔŎŔĿŖŎĿŎĿŎĿŎŦŎŎŔĿĿŎŖĿŎĿŦĹĠĊŔĊ

l ĹĂůŀřłŮşĚăŐĹŢýŰ·ĹŞř₣Ĺăź LCD ŢŞðő¾ğŇůţ¾ŰăĿşŽďŀ·ăŰĹŞ ŚęÐĹŀğń₣Ăź ĚăŐĹĹŀłŀĐğŇůĚŞŀďðĿ¾

- <span id="page-12-0"></span>ı ĔąŇřąŇůĂĐłłăĂŰŀĂ·ĹŞńř₣Ĺăź LCD ţĆŀălĚďůŀĐðő¾ğŇů·ŇĹő¼Ě¯Ŕ·ńŚFłFůŀĐłĿŞ·ŀłť
- l ĹĂůŀŢĚŰ·ĹŞńř₣Ĺăź LCD ţ¾ŰăĿşŚăÐęĿůŞęľřğŐĹŞĚăŐĹŚăÐłăľğşęŔÐť řýůŞ ĹĂůŀďŀÐ·ĹŞńř₣Ĺăź LCD ţďŰğŰŀĂăĞĂŞ₣ź
- 1 **ĹĂůŀřŮşĚäŐĹŢýŰ·ĹŞŕřFĹăź LCD ŢŞŏ∂¼ğŇŇŽďvýŐŰŞeRDĚäŐLŇČŐGŀł**
- l ĹĂůŀŢĚŰŞŻŰŀĚăŐĹŠĹÐřĚąďłăľř¾ŮŞąÐĚăŐĹřŠŰŀţĆŢŞ·ĹŞńř₣Ĺăź LCD
- l řłŮş·ĹŞńř₣ĹăźðĹŚşŞţďŰŢŞę¯ŀčğŇů·ŇĹő¼Ě¯Ŕ·ńĚŰĹÐ ĹŀłŀĐğŇůĚŞŀďðĿ¾ĚăŐĹăŰĹŞðĿ¾Ĺŀð·ŇćąłăľğşğŀÐąş₣ůĹðĹŚłŰďćąňłřĚąď
- l ĹĂůŀŢęůďĿ₣ĞőğŇůřĆŮŞśąĚľąÐ₣ŀ·ýůĹЊĹÐ·ĹŞńř₣Ĺăź řčăŀľĹŀðğŻŀŢĚŰřłń¾ţđđŰŀýűĹ₣ţ¾Ű
- ৷ ĚŀŧŰĿŊŧĔŧŇŕġŴŔŊĸĦĹĂŮŧĿĊĿġŴĹġĊŖijŴĹĂŔĴźŴŎŖŢŚĹŖŦĔĹĔĸŀĕĆĭŸĸŎŽŹĿĠŦſĔŹĔŐŢŐŶŰŔŎŖŎĿŎŔŰĸŇŎĂĸŖſ᠆řŷŮŞĹŶŞ
- l ĹĂůŀŢýŰ·ĹŞńř₣ĹăźĚŀłęŀĂţđřęŇĂĚŀĂ ĹĂůŀŢĚŰ·ŇďĿ₣ĞőďŀÐğĿşęŀĂţđ ŚąľřłŮşęŀĂţđŢŞðő¾ğŇůĚůŀÐðŀłŽŞřčŐůĹţ·ůŢĚŰřłń¾łŀăęľ¾ő¾ąŰ·
- l ŠĹŢĚŰ¼ňÐğŇůĆąĿűłţđ ĹĂůŀ¾ňĐğŇůęŀĂţđ řŐůĹFŰĹĐŀĕĆą¾ęŀĂţđŚĹĐ·ĹŞńŦĹăźĹĹł
- ι ӳШЭŞFLd4SfFHž6NpUQZFäLzäYAZd4UL\$%LD5USf6OLOUD15ZdF&USgODfGd\*DGZGGY%E8OLgDfüDFEqYGNUDHğTyULSfFFLž5SFN4D5LS4dF&BOLdFGGyViNXOLSfrUULS56Y<br>TEHHBIBD?4DbQldU8Óf%yYLb8HAZdF&USgNPx4USqDeBDLSfFFLžeHUDLSfFFLždpUSgSDeGLE8OL6YCGyVG ĹŀłŀĐĞůŀĂřğţ¾Űęľ¾ďł
- ι dĐĹŞŕřĚăţtŰŢŞŏ%ğŇŴĂĎł·yŐŰŞFŻÛ·ŚąłŇČőÇŞŰĂĔąŇ¥ĎNădQţŰŢŞçŎŞğŇŰĂŨĐ}W}^\$ĔőĹğĐ¥¼ŕŞğŇČŏÇŀŀ
- ĹĂůdŀĐĹŞŕřFĹăźFŀČŞĔăŐĹŢŷŰĐŀŎŖĹŎŀŢŢŎŹŰŀĿŎĿĿŎĿĿŎĿŎŔŦĹĔŎĸŔŦŔĿŢŶŎŔĠŔĿŎĸĿŎĸĿŎĿŎŔĠŔĿŎĠŎŔĿŎĊŎĿŎĿŎĿŎĿŔĿĹŢŎĸŔ ţŖĸŰśŸĂŢŷŰċŰŀýőşŞŻŰŘŀŀ¥¥ŸŮ¥ĦŀċŐŰŞóŕdĦŀždŀðzŀřĆŮŞŚFŮFŰĹĐĆĹĿŴŗdĹĹŀŮĹŞ
- 1 dlÐĹŞńřFĹăźţdŰşŞčŐŰŞdLę¾őğŇŮŚŠŮÐŚąl¾ŔŚąăLŀĘŀĹĂŮŀĐ¾Ň ðĹ¯lčğŻŀ¾ŰďĂŚŀŰſĹŀðřęŇĂĚŀÀ¥¼ŰĚŀkjŹŀŦŀĚäŐĹŀäľőşŚäĐť
- 1 dIĐ·ĹŞńřFĹăźţdŰŢłąŰĆąLűłţđ
- ι ĔŀŀĹŞńŦĔŹăğZŀŊĸŖĸĨŎŎŚŒŕ'nŚ%ĂŘŕďĔŀŀŇřeŇĂĐĚăŐĹłańŶSóf¥ĸĆÆń ŠĹŢĔŰĆa¥«ĆaLűltotőSjű ÁFĤׯûĹÆdáSğÖZŐÉSŰĂĚĞŐĹĐŔSĂźsăńŀĕŭĿSğ
- l ĹĂůŀčĂŀĂŀ·ĞĹ¾ČŀŽăź̹ĿÐřŽăŐůĹÐĹĹł řčăŀľĹŀðĞŔłţđđŰŀýűĹ₣ţ¾Ű ŽďăŢĚŰýůŀÐćŔŰřýŇůĂďýŀ−ŚĆŮŞćŔŰřĆń¾ČŀŽăĹş¾ŰŀŞĚąĿÐřğůŀŞĿŰŞĂ.
- ι Ĺő¼ĔŤŔrijŎŮęŔÐðĿ¾ĹJðĹĨŢĦĬŴĦ¥ĠĿ−Ĕŀţ?4Ű ¾Ŀ*ÐŞĿŰŞŒ*ŎĹĂŮſŊŰĹŞŕřŦĹ<del>žáĄ</del>ĿŎś@ŦŐŏŊŊĔŰĔŰŎŎŔŎŔŎŔŎĿŎĬŎŔŎŔĿŎĨĊŔŎĹŎĨĠĹŎŎŖĹ
- l Ćą¾ĆąĿűłţđ·ĹŞńř₣Ĺăźř·ŐůĹţ·ůţ¾ŰŢýŰÐŀŞřĆŮŞřďąŀŞŀŞť
- l Ćą¾ĆąĿűłţđ·ĹŞńř₣ĹăźĹĹłłůĹŞğŻŀłŀăÞůĹ·ŚÞ·řŽăŐůĹÐ
- l vid Hg ŢŞFĿďřŽăŐĹĐşăǎŏġiśĆáĹğ ŚąJFŰĹĐŞŻŀŀăŇpřŽňą ĚǎŐĹIŻN∛4¼ýŰDFŀ+xĚŀĂŢŞĆâĬŊĎĚŐĹŰĹŔġŎĽĹŔġŤŐĿŶĿħŕŶĸŔĆĂĿŎMVW.DELL.COM/HG ĚǎŐĹFŔ¼FŰeŀ čĿŞİźĹő₣ęŀĚłăă·ĹńřąŮłğăĹŞńłęź ţ¾Űğ [WWW.EIAE.OR](http://www.eiae.org/)G

### <span id="page-12-1"></span>**การติดต่อ Dell**

ŢŞŀăFń¾FûĹř¼ąąźğÐĹńáŮğăĹŞńęź Žő¼ęŀłăĞřŠŰŧýĂĿĎťŮţţÞŦźFűŁţĆŞŇŰţ?4Ű

- l ęŻŀĚăĿşłŀăęŞĿşęŞőŞćůŀŞřďŮş ŢĚŰţĆğŇů **support.dell.com**
- l ęŻI<del>ĔăL⊴NăŞLseSŐŞğLůďáj</del>ĠŰs∏ĔŰř**ãanunu ประเทศ∕ภูมิภาค** ğŇŰĂÔ∏ŁŰĘĤŒŎĿĎĔŎŰ*ŧĔŐĹ¥Á*řďÓLŚĹ¥⁄Æ@¥ØŊŞFIĕDFŰţĆŞŇŰ
- l ęŻŀĚăĿşłŀăęŞĿşęŞőŞğŀÐĹŇř·ąź ŢĚŰ¾ŔĹŇř·ąźŚĹ¾ř¾ăęğŇůŚę¾ÐŢŞ₣ŀăŀÐ₣ůĹţĆŞŇŰ

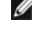

?

**หมายเหตุ:**Ě·ŀĂřąŠśğăđăŇęŻŀĚăĿşŢýŰřÝčŀľ¯ŀĂŢŞĆăľřğĐğŇůŚę¾ÐţďŰřğůŀŞĿŰŞ

- мипшмо: TŞşlÐCălfğÐ IłăęŞLşęŞőŞğlÐřğZŞńZğNŭřðHðĐeZlEäLsZL∙čńdfFLăź Dell™ XPS™ NJEUğNüEHAFeGğãĐUğZSAFüDEHBHğNüSę?ADpUeZlEäLs<br>Ćālf@DğNürŠŰBüd/ĞŰJŽő¼¢ürÉÜSEHAFeSgğBUdğğYNÜSe?ADFîUDRUDEzDEZEZZLÖTdEFAF XX 75 Žő¼Ll∂HFAFGEÜ?AQE ðľĞŔłęůĐFůĹţĆĹĂůlĐřĚ·Iłę·
- 1 ęZHÁYGGYGGŸÐGĞADĞŢĿŊVÉŀŘŕĠĞBUĞŚS¢HEYÖNTEUJQFRÄÐFÜLGNUQUZÓ¼ZNÖGFULÐSZd-ÝÚÞŘFQUÖLZÓÆNEUTVŰHELQFAFÚLÖLÄZHRÍRÓSEDZÓ¼FÁOL<br>śLÓLZZHFÉZZÍFŐNŐENŐF¼Ű

Ø หมายเหตุ<br>**: ŠŰ**ŀŔąġŹŀĔäĿŧſĕŕĭ¼ŦŮďŎŰďŮĞŔŦŰĿĎŕŐŰŕĹŧŧjŧŖ¼ŰĞŔłň菌ąŇŀăŕĆąŇůĂŞŚĆąĐ

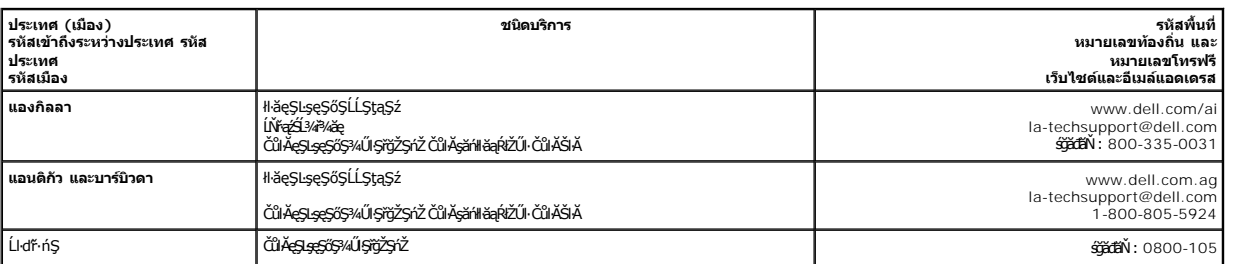

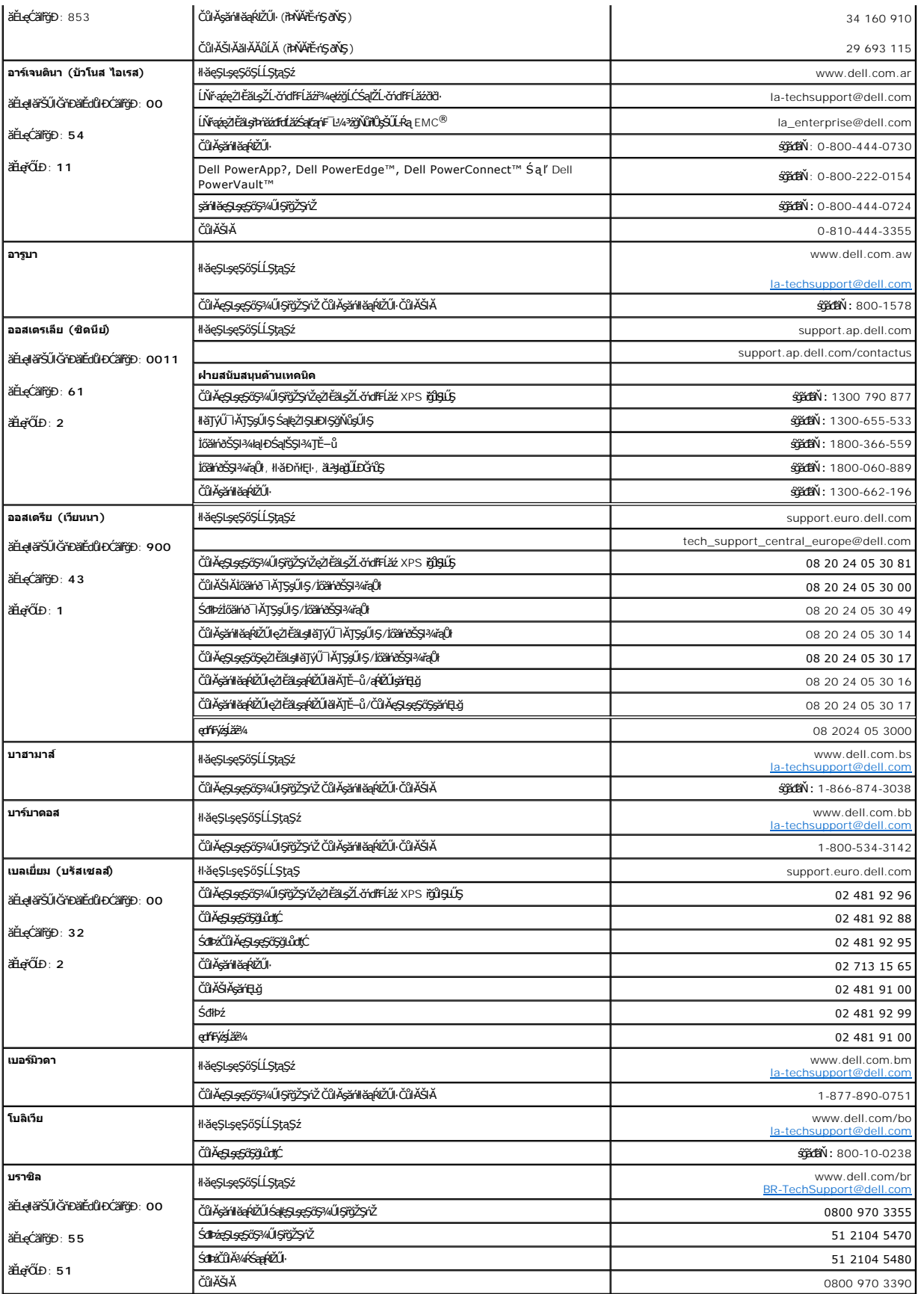

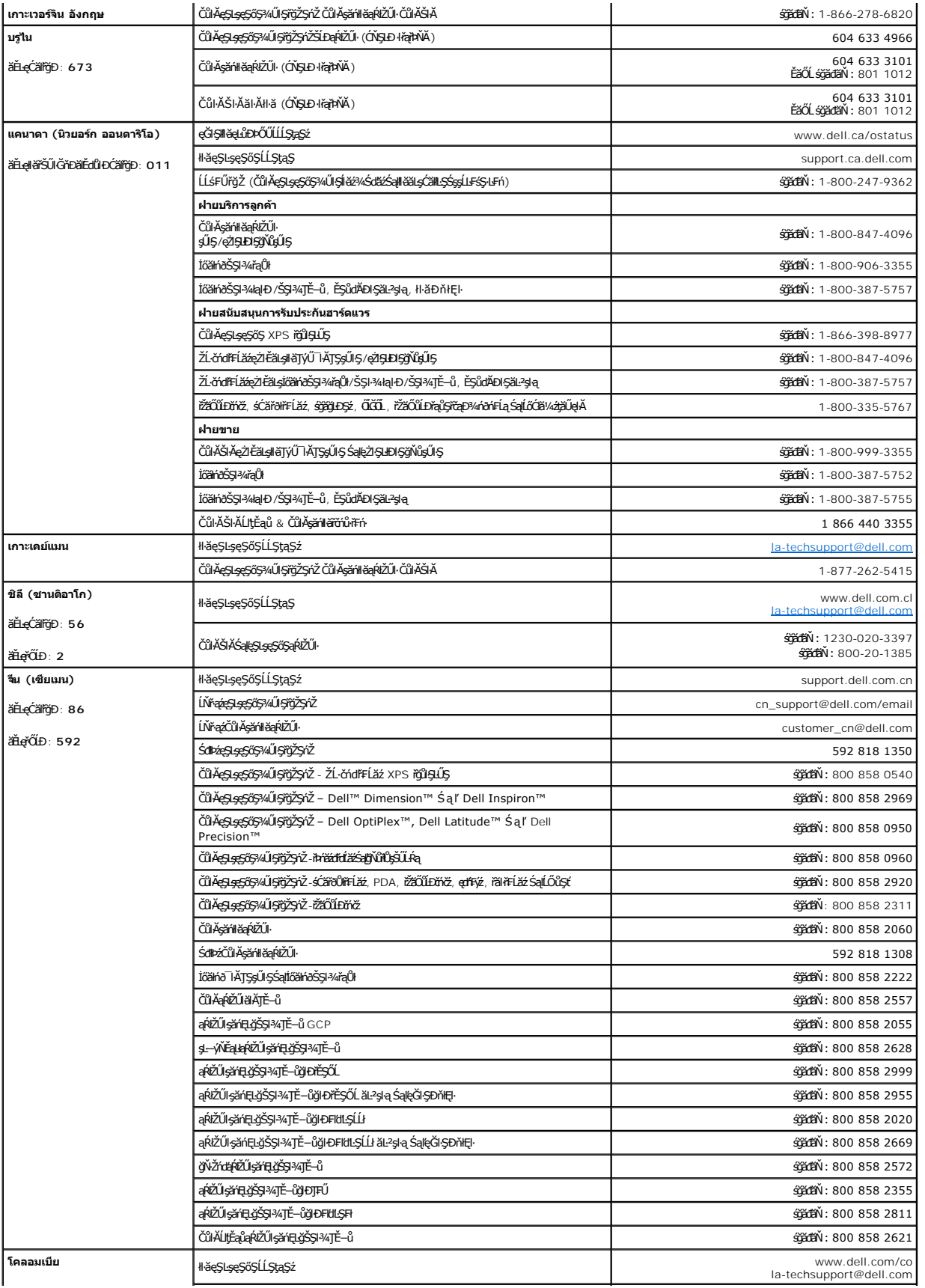

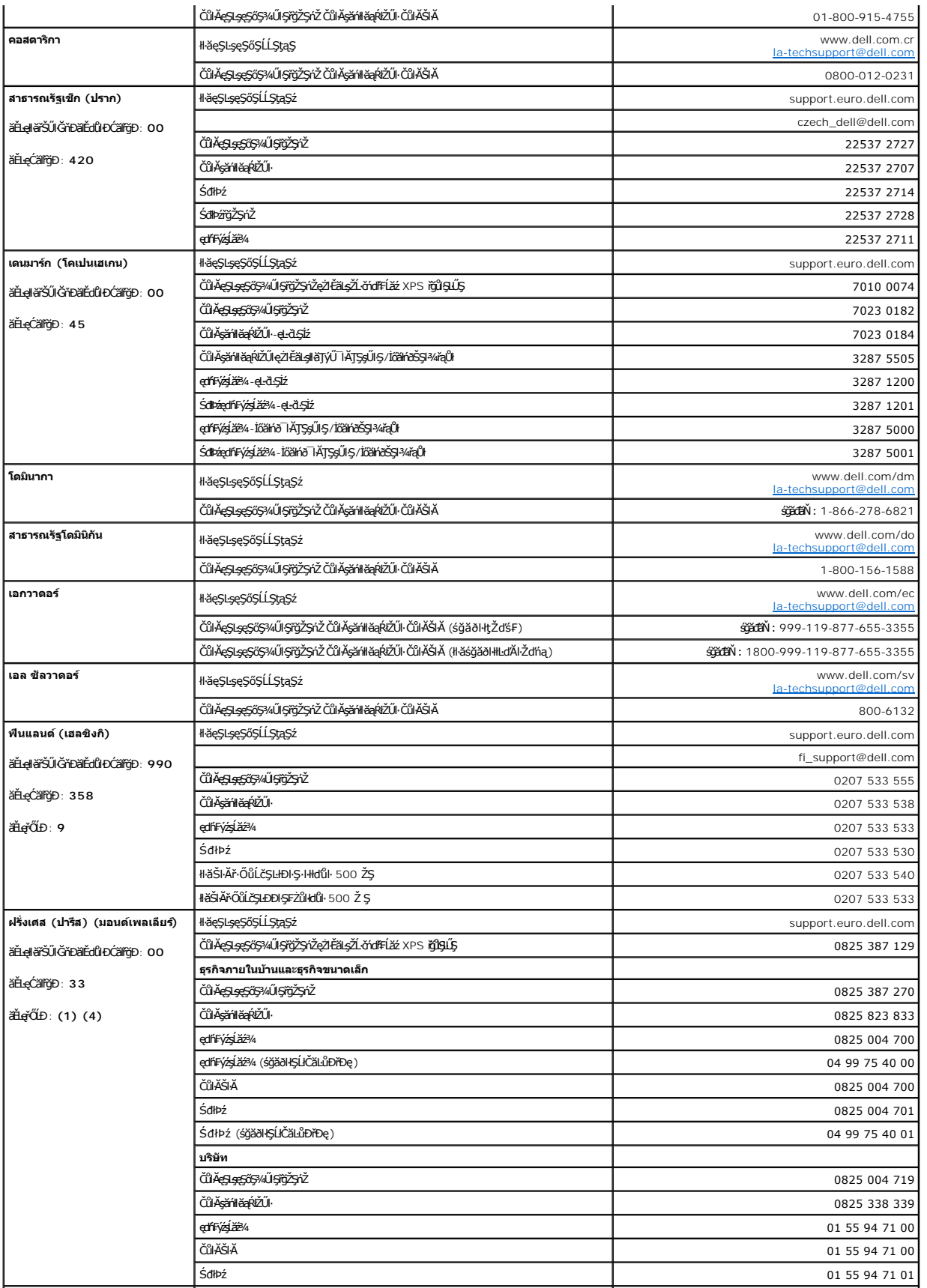

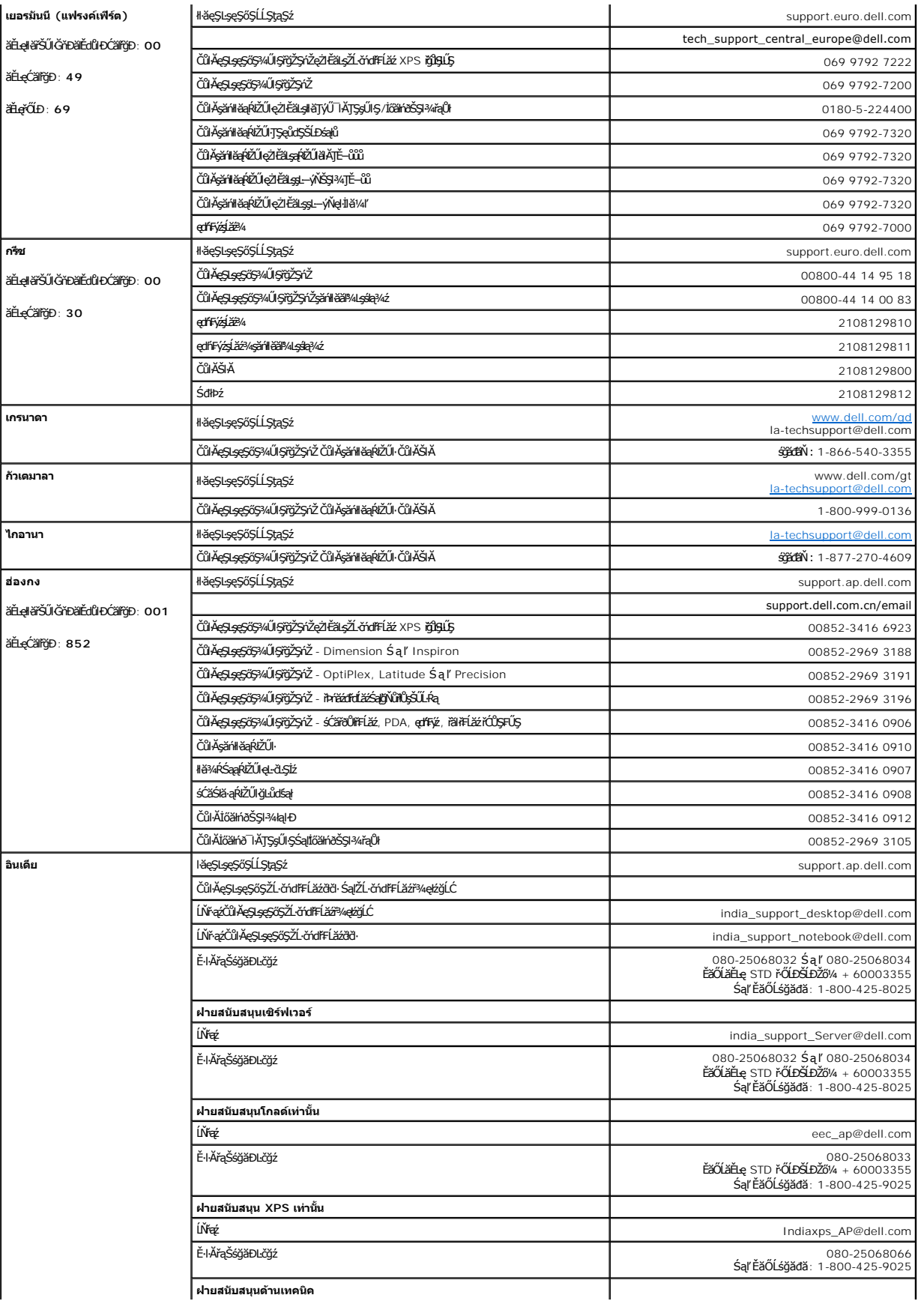

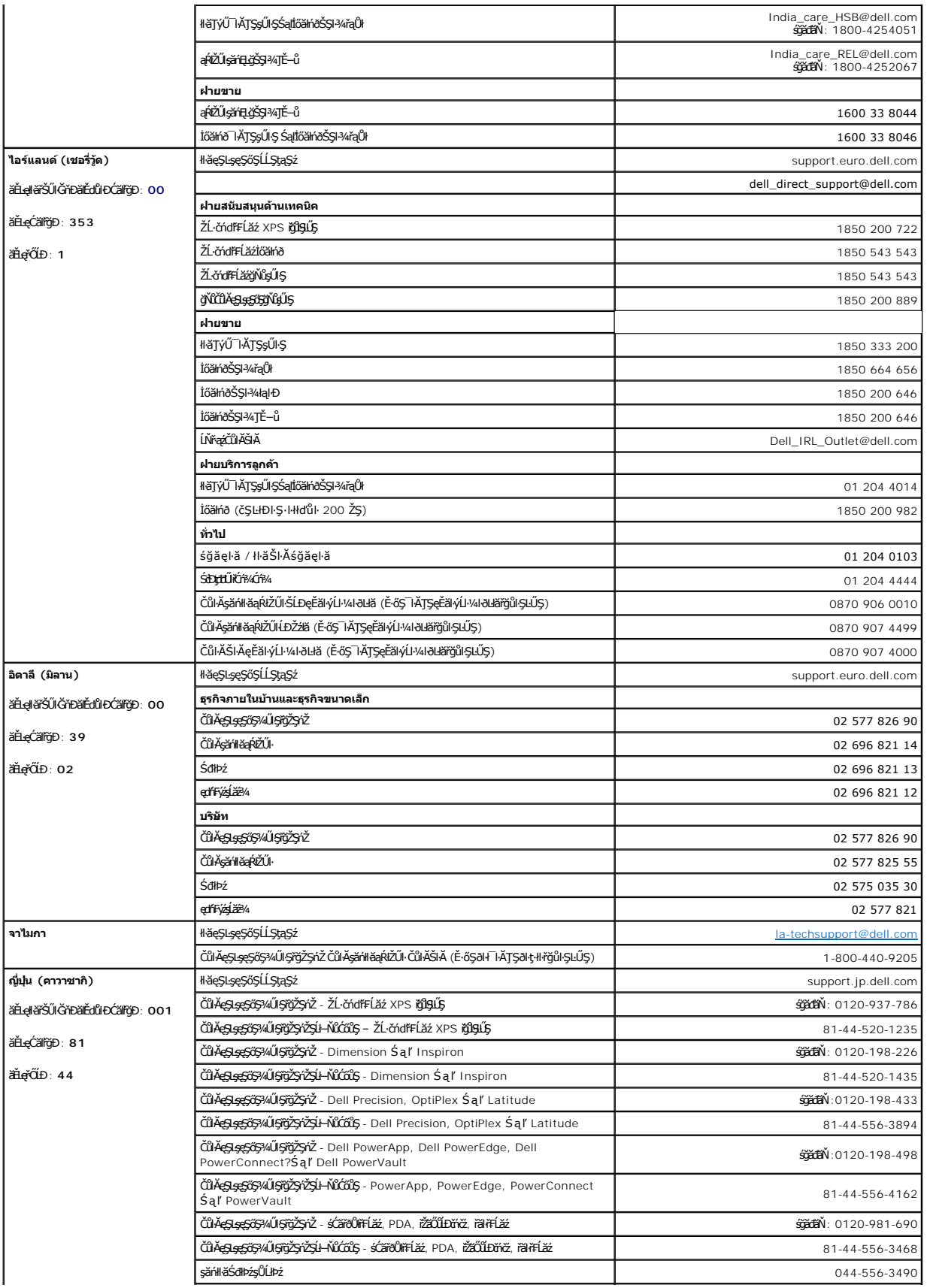

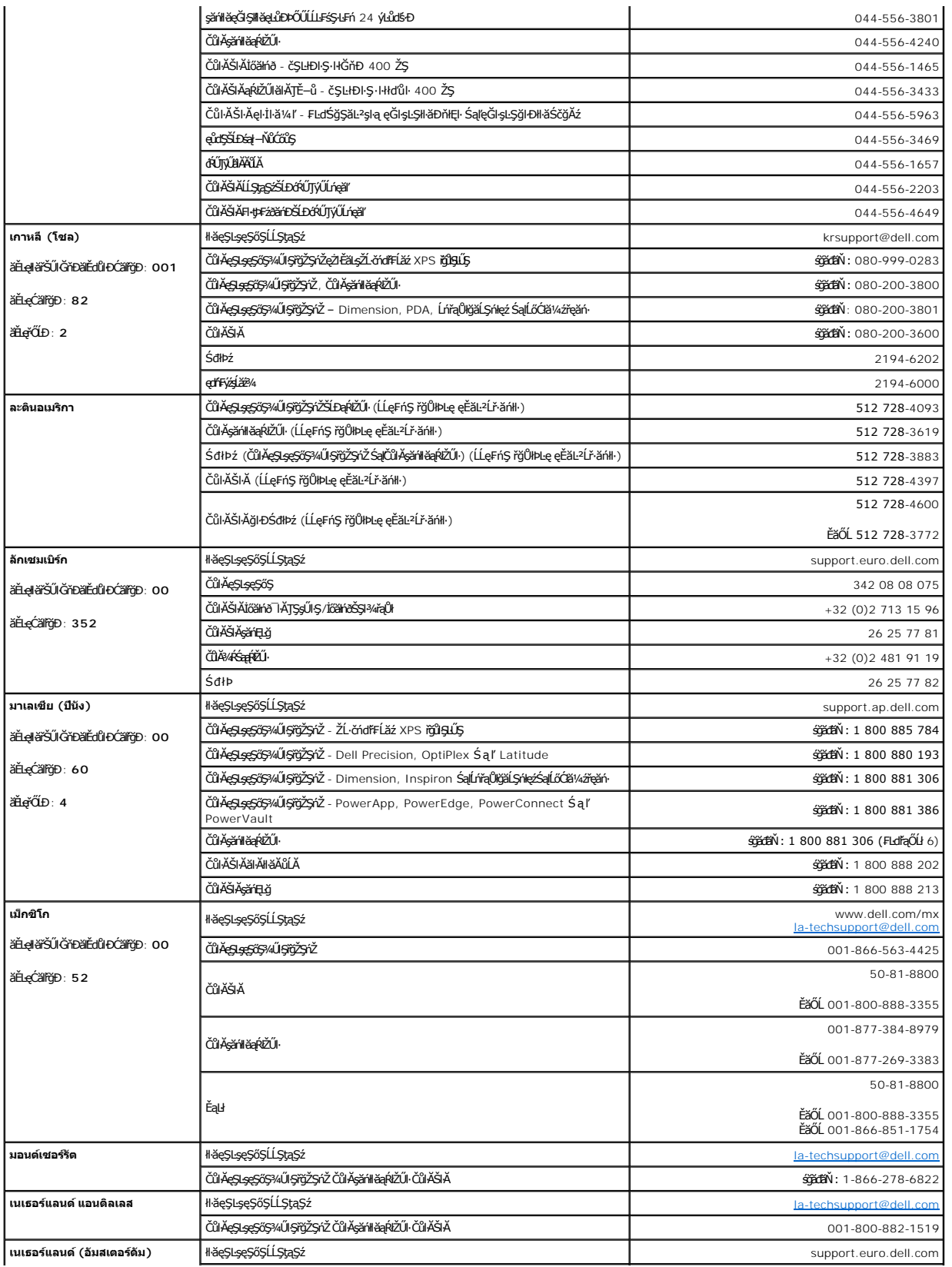

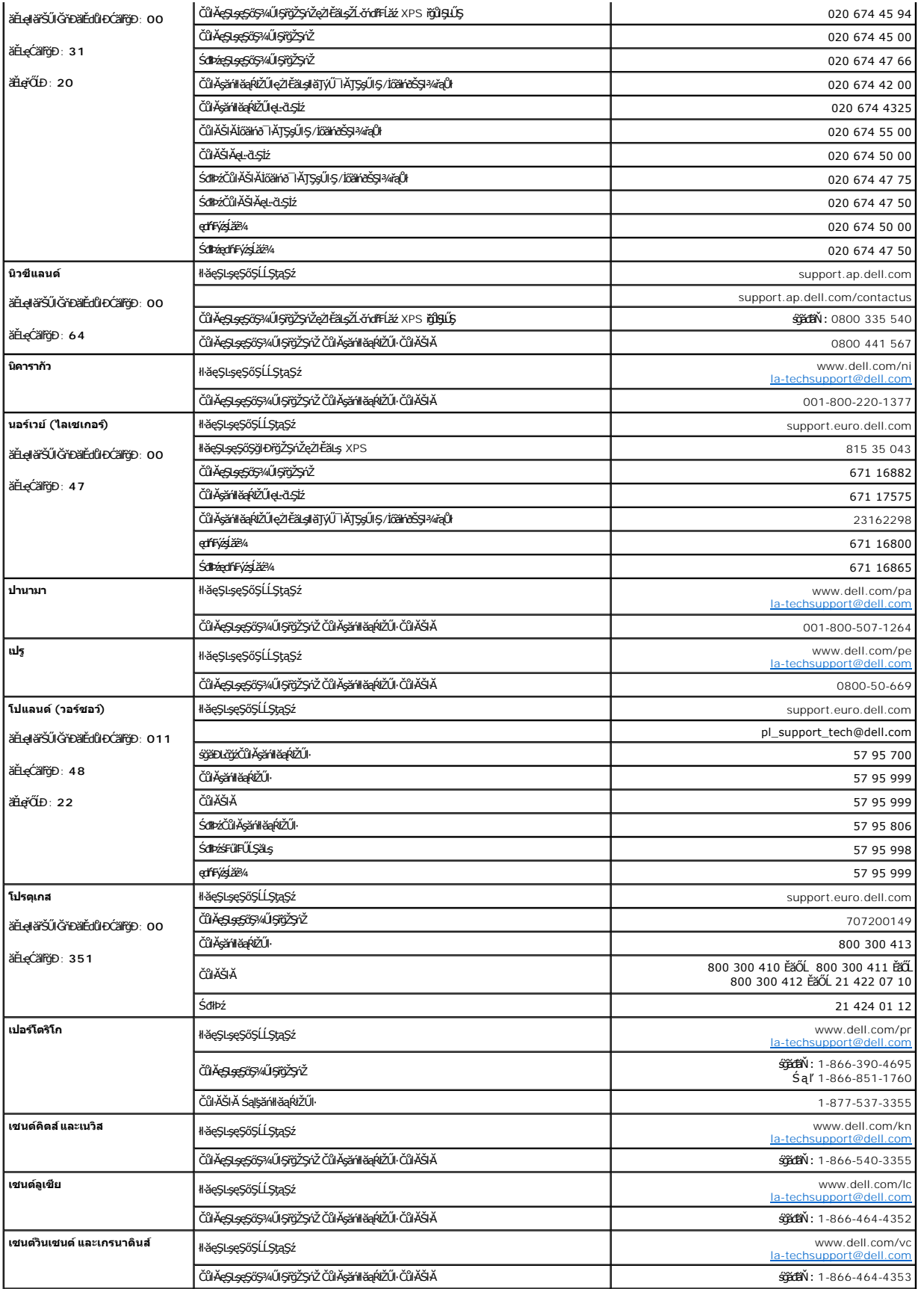

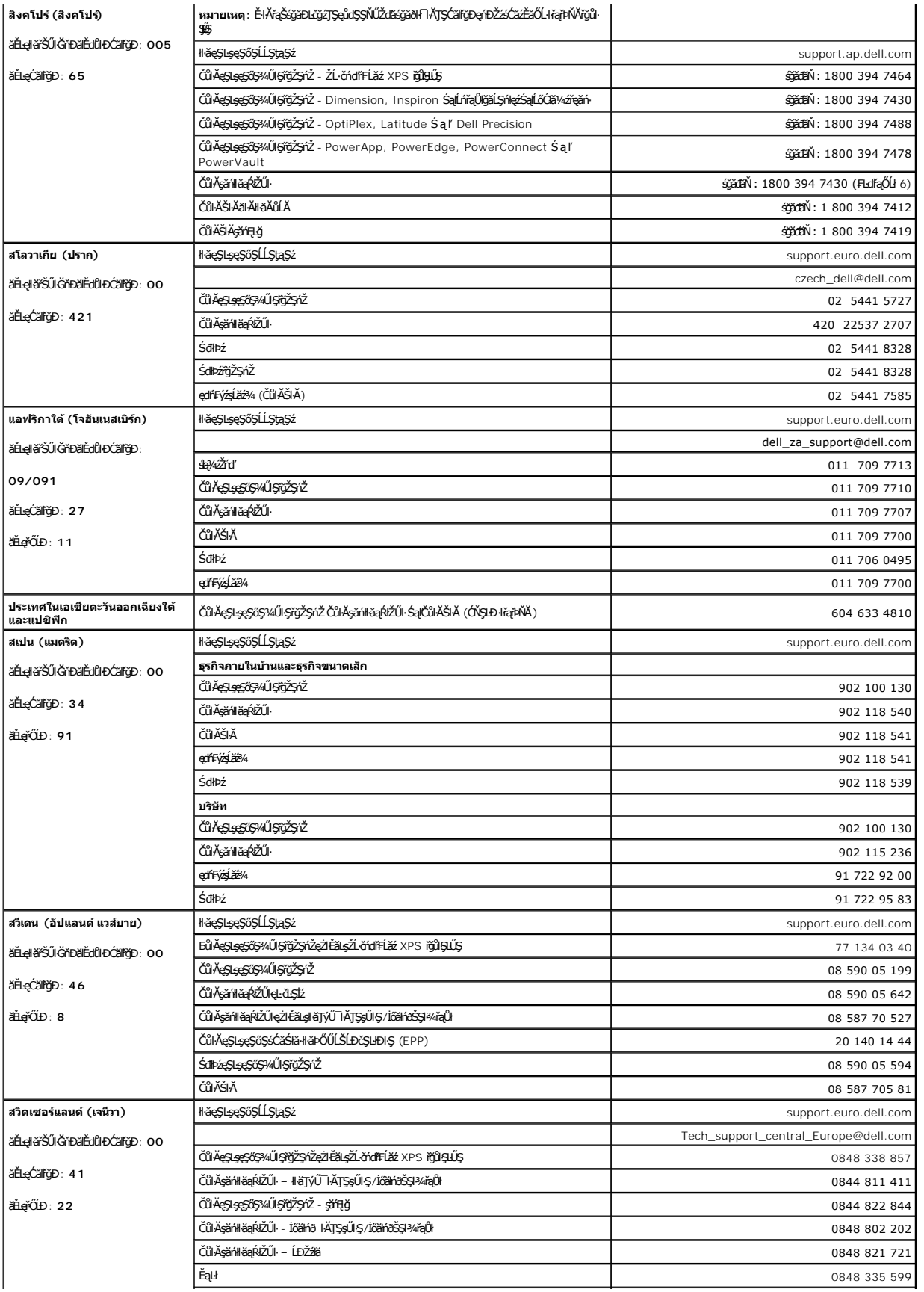

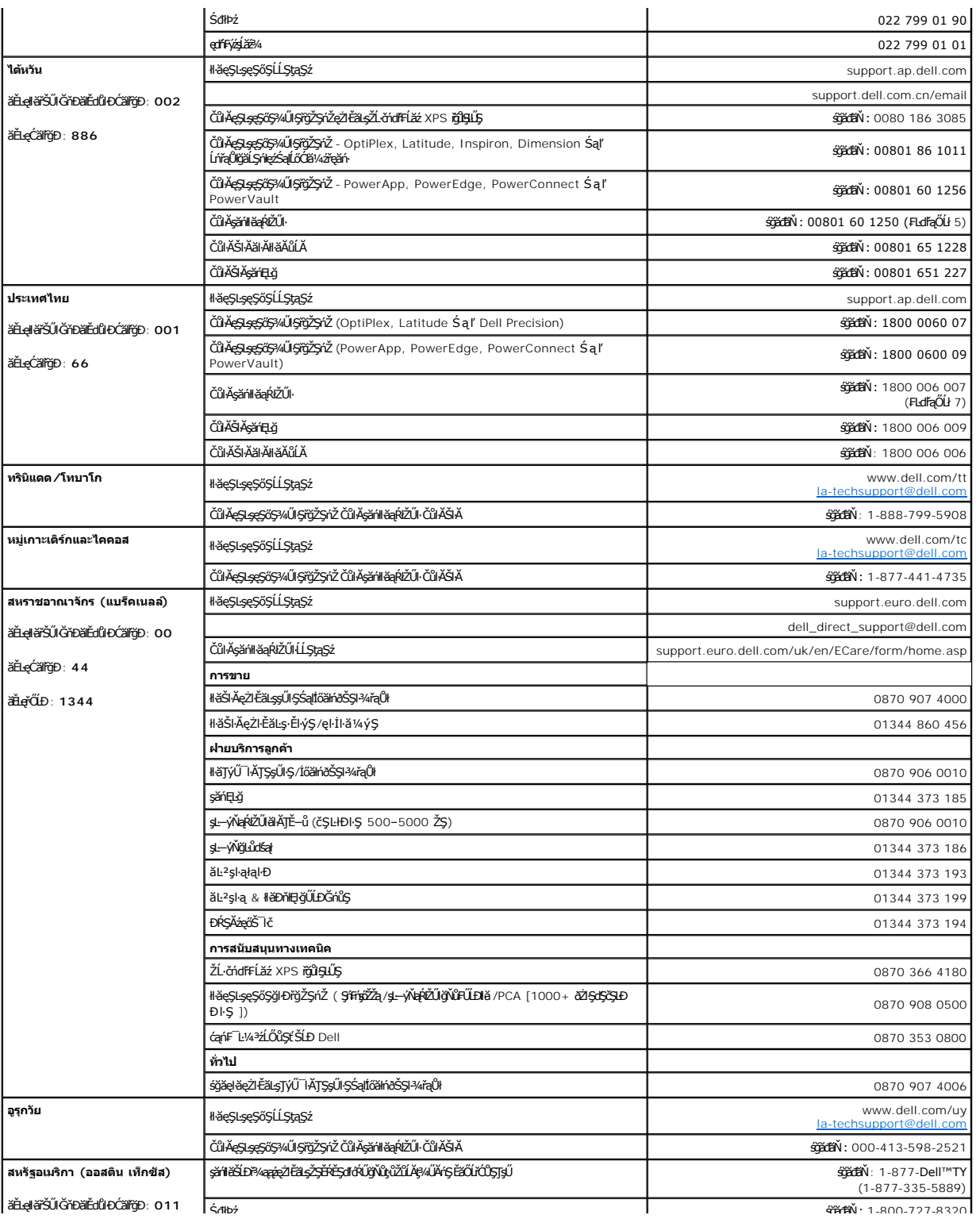

<span id="page-22-0"></span>łąLstĆĂLĐĚŞŰlęlăşĿ−

### **การติดตั งจอภาพ**

**จอภาพสีแบบแบน Dell™ รุ่น 2407WFP-HC** 

# **หากท่านมีเครื องคอมพิวเตอร์ตั งโต๊ะของ Dell™ โดยที ไม่มีการเชื อมต่อกับอินเตอร์เน็ต**

- 1. ŽąńűłŠďŀğŇůř¾ęłźğŮĹĆŚąľБŰŽąńűł **Properties (คุณสมบัติ)**
- 2. řąŐĹłŚğŮş **Settings (การตั งค่า)**
- 3. řąŐĹł **Advanced (ขั นสูง)** ĚŀłğůŀŞŢýŰÐŀŞ Windows XP ŽąńűłğŇůŚğŮş **Adapter (การ์ด)**
- 4. ¾ŔýŐŰdŔŰċąŕF**ëlđŕŽĹŞéjžąáĹžŹĹĐģŶŖðŀŽŹŀĹİŕgĂġŇŰĂŔŮ¥AŰŖşŞŠĹĐĚŞŰŀFŮĐŞŇŰ (řýůŞ NVIDIA, ATI, Intel Ľ)**
- 5. ğŻŀĦ·ŠĿŰŞFĹŞğŇŮŚę¾Ð¾ŰŀŞąŮŀĐĦ·Ćăľř~ğŠĹĐĬăkthíLÍŚ¾ĆřFĹǎźŠĹĐğŮŀŞ
	- o **ATI:**  1. <u>[ในโฟลเดอร์](file:///C:/data/Monitors/2407WFP-HC/ATI/wxp-w2k-catalyst-8-082-041130a-019577c.exe) ATI บน CD</u> (ตระกูล RADEON & RAGE เท่านั้น ; ไม่รวมถึงแพลดฟอร์ม mobile และ FireGL)<br>2. ดำเนินการติดตั้งโดยการดับเบิ้ลคลิ๊กที่แฟ้มกระทำการที่ใช่ในการติดตั้ง
		- **3. หลังจากทําการติดตั งไดร์เวอร์ลองทําการปรับความละเอียดไปที 1920x1200 อีกครั ง**
	- o **NVidia:**
	- 1. <u>[ในโฟลเดอร์](file:///C:/data/Monitors/2407WFP-HC/Nvidia/66.93_win2kxp_international.exe) NVidia บน CD</u> (ดระกูล GEFORCE & TNT2 เท่านัน ; ไม่รวมถึงชิปเช็ต mobile และ QUADRO)<br>2. ดำเนินการติดตั้งโดยการดับเบิ้ลคลิ๊กที่แฟมกระทำการที่ใช้ในการติดตั้ง
	-
	- **3. หลังจากทําการติดตั งไดร์เวอร์ลองทําการปรับความละเอียดไปที 1920x1200 อีกครั ง**

**by wanutwa; ĚŀğůlŞţ·ůęl-ŀǎĞFĿŰĐŽďI·ąlŕĹŇĂ¾ğŇů 1920x1200 ţ¼ŰśĆ<del>ä</del>¾Fŕ¥ÆŮLDell™ řčŐŮLeĹ***s***ď+<b>ř**VĂď**Ł@Hád**hŰŁŞĿş@\$\$ŞŽďI·ąłĹŇĂ¾ŞŇŰ

łąLstĆĂLĐĚŞŰelĕsL−

<span id="page-23-0"></span>łąLstĆĂLĐĚŞŰel<del>ă</del>şĿ−

# **การติดตั งจอภาพ**

**จอภาพสีแบบแบน Dell™ รุ่น 2407WFP-HC** 

## **หากท่านมีเครื องคอมพิวเตอร์ตั งโต๊ะของ Dell™ หรือเครื องคอมพิวเตอร์พกพาของ Dell™ โดยที มีการเชื อม ต่อกับอินเตอร์เน็ต**

1. ţĆĂĿĐ [http://support.dell.com](http://support.dell.com/) řŠŰŀęŔůşăńłłĔąŁŊłĕĎłĄżłĔäLşćąńFĿ¼ªŹĹĐğŮlŞŚąl¼dŹŞĚą¼q¼æĭdłä@¥i⁄¥ädłkäv.<br>.

2. ĚąĿÐðŀłğŻŀłŀă₣ń¾₣ĿŰÐţ¾ăźřďĹăźęŻŀĚăĿşłăŀđńłĹľŚ¾Ćř₣Ĺ㟊ĹÐğůŀŞŚąŰď ąĹÐğŻŀłŀăĆăĿşŽďŀ·ąľřĹŇĂ¾ţĆğŇů **1920x1200** ĹŇłŽăĿŰÐ

**by kanutka,: ĚŀğůŖţ·ůęŀłšĒĿŰĐŽď·ąŀĔĹŇĂ¾ğŇů 1920x1200 ţº#ŰŚĆã%Æfi%ÆĹDell™ řčŐ<b>ÚdésI-řívĂďA‼ş#IdfÚŽ**%ĆŦĹăžġŇŮ<del>ĘŚĿĢ</del>ŞĞĞZdf-ąłĔĹŇĂ¾ŞŇŰ

łąLstĆĂLĐĚŞŰel<del>ă</del>şĿ−

#### <span id="page-24-0"></span>łąLstĆĂLĐĚŞŰelĕsL−

# **การติดตั งจอภาพ**

**จอภาพสีแบบแบน Dell™ รุ่น 2407WFP-HC** 

# **หากท่านมีเครื องคอมพิวเตอร์ตั งโต๊ะ เครื องคอมพิวเ◌้ตอร์พกพา หรือ การ์ดกราฟิกที ไม่ไช่ของ Dell™**

- 1. ŽąńűłŠďŀğŇůř¾ęłźğŮĹĆŚąľБŰŽąńűł **Properties (คุณสมบัติ)**
- 2. řąŐĹłŚğŮş **Settings (การตั งค่า)**
- 3. řąŐĹł **Advanced (ขั นสูง)**
- 4. ¾ŔýŐŨdŔŰċąŕFĕldfĎĹŞéğĕądázŐĿĎŷŮŖŦĿŽŹĹĹĤġĂğŇŰĂŔŮ¥AŰŖŖSŎĹĎĔŖŰŀFŮĐĢŇŰ (řýůŞ NVIDIA, ATI, Intel Ľ)
- 5. śĆă¾řŠŰŁŐGŠŐĹ·ŔąðŀřďŐşbğŚĹĐĆŔŰćąńĦěź¾äldŕřičŐŰJĕĹLiš<sup>ą</sup>4Fę¼ěžřdĹžź (řýČS[http://www.ATI.com](http://www.ati.com/) ĚǎŐĹ [http://www.NVIDIA.com](http://www.nvidia.com/))
- 6. ĚąĿĐðŀlğŻŀłĕFŕ¾FLŰDţŸ«ăźrďLăźęŻŀĚăĿştäďnĺLھĆřFĹ㟌ĹĐğůlŞŚąŰďąĹĐğŻŀł<del>á</del>ĆäLşŽďŀ-ąlŕĹŇĂ¾ţĆğŇů 1920x1200 ĹŇŘLĹĐ

หมายเหตุ: EkjülŞţvid+käGFLUĐZdI+ąlfLNA¾ğNŭ 1920x1200 ţ¼UśĆã¼Fń¼FüdQUœf¢FfZãQǔbZLöfdĦäZSDğüş ŞãQUhä¥kULWädhAQHäQ<br>ćağNů 1920x1200.

i<br>⊾advienče‰

<span id="page-25-0"></span>łąLstĆĂLĐĚŞŰelĕsL−

# **การติดตั งจอภาพ**

**จอภาพสีแบบแบน Dell™ รุ่น 2407WFP-HC** 

# **ขั นตอนสําคัญและไดร์เวอร์การ์ดกราฟิกที ใช้ในการตั งค่าความละเอียดการแสดงผลที 1920x1200 (ดีที สุด)**

řő**ŰLłáę̃∦ŁéÿŰĤýŇårőŰŢýŰŧţćŀġFilĕ**Microsoft Windows **FLŰÐŽůŽďąlÍŇĂ¾łǎéę4DáğŇŮ 1920 x 1200 čífhą§¼ÄğŻFŀ·ŠLŰŞFĹŞ¼ŁĐŞŇŰ:** 

- 1. ŽąńűłŠďŀğŇůř¾ęłźğŮĹĆŚąľБŰŽąńűł **Properties (คุณสมบัติ)**
- 2. řąŐĹłŚğŮş **Settings (การตั งค่า)**
- 3. řąŐůĹŞęţą¾źşŀăźţĆğŀоŰŀŞŠďŀś¾Ăłŀăł¾Śąľąŀłř·ŰŀęźĆőů·ÞŰŀĂŚąľğŻŀłŀăĆăĿşŽďŀ·ąľřĹŇĂ¾ţĆğŇů **1920x1200**
- 4. Žąńűł **OK (ตกลง)**

Ěŀłğůşţ·ůřĚŮŞ 1920x1200 ŢŞFufzŐĹijĞĿŔĠŎĠŀŢĿŎŎŀŔĹĿŎŖĿŖĸĕŏŔĹĕŔĿŎĿŔĿŎŔĿŎĹĿŔĸŐĹŎĹĿŔĿŎĹĿŔĿŎŔĿŎŔĿŎŔĿŎŔĿŎŔĿŎŔĿŔĿŎŖĔŖ بر<br>:رَبِّيْنِ

**1: [หากท่านมีเครื องคอมพิวเตอร์ตั งโต๊ะของ](file:///C:/data/Monitors/2407WFP-HC/th/ug/desktop.htm) Dell ™ โดยที ไม่มีการเชื อมต่อกับอินเตอร์เน็ต**

**2: [หากท่านมีเครื องคอมพิวเตอร์ตั งโต๊ะของ](file:///C:/data/Monitors/2407WFP-HC/th/ug/internet.htm) Dell™หรือเครื องคอมพิวเตอร์พกพาของ Dell™ โดยที มีการเชื อมต่อกับอินเตอร์เน็ต**

**3: [หากท่านมีเครื องคอมพิวเตอร์ตั งโต๊ะ](file:///C:/data/Monitors/2407WFP-HC/th/ug/non-dell.htm) เครื องคอมพิวเ◌้ตอร์พกพา หรือ การ์ดกราฟิกที ไม่ไช่ของ Delll™**

# <span id="page-26-0"></span>**จอภาพสีแบบแบน Dell™ รุ่น 2407WFP-HC**

**[คู่มือผู้ใช](file:///C:/data/Monitors/2407WFP-HC/th/ug/index.htm)้**

**[ขั นตอนสําคัญและไดร์เวอร์การ์ดกราฟิกที ใช้ในการตั งค่าความละเอียดการแสดงผลที](file:///C:/data/Monitors/2407WFP-HC/th/ug/optimal.htm) 1920x1200 (ดีที สุด)**

# เนื้อหาของคู่มือการใช้เล่มนี อาจเปลี่ยนได้ โดยไม่จำเป็นต้องเเจ้งให้ทราบล่วงหน้า<br>© 2007 Dell™ Inc. สงวนลิขสิทธิ์

ĚŰŀġŻŀÞŻŰŀęůďŞĔŞňůĐęůďŞŢ¾ŢŞŕĹŀęŀăŞŇŰţ·ůďůŀŢŞąĿƼľŢ¾ťś¼Ăţŀůţ¾ŰäLşŀăLjéX-l·FřĆŮŞąŀĂąLłĘ¼źĹĿŀĘǎðŀŀ Dell™ Inc. ś¼Ăł¼Ď¼Ď¼

ižãÕLEHAHAŽUğVüJVJJŞHH&NÜ: Dell™, TaTńDELL, Inspiron, Dell™ Precision, Dimension, OptiPlex, Latitude, PowerEdge, PowerVault, PowerApp цаг Dell™ OpenManage<br>เป็นครื่องหมายการคำของ Dell™ Inc; Microsoft, Windows, และ Windows

ŢŞÎŊĞŞNUJƏNNĞJVİZZONDEHANZUSƏYONĞUNQUYĞĞONLUDGYDZZONDEHASƏYONEZOLGAF L!42EÜDUSDŞAHLĞSULŞ Dell Inc. SLAOŞAQSNGQYAQAYAQZYAYŞZAQIŞBƏQĞIRTŞZZOND<br>EHANZOLGƏYÖNLƏNNƏZOLLÖSFTAŞLIEŞÖLƏNSLƏYIDƏSAHHAJID

Model 2407WFP-HC

·ŇŞŀŽ· 2007 Rev. A01

#### <span id="page-27-0"></span>łąŁątĆĂĿĐĚŞŰŀęŀăşĿ−

#### **การหมุนจอภาพ**

**จอภาพสีแบบแบน Dell™ รุ่น 2407WFP-HC**

- **+** łłäřĆąŇůĂŞŚĆąĐłł ăĚ·őŞðĹ<sup>]</sup>Č
- łłäĚ·őŞălşşĆ<sup>1</sup>ńşĿFńłłă

### <span id="page-27-1"></span>**การเปลี ยนแปลงการหมุนจอภาพ**

tůşyŇŽő¼ðyäd¥i<del>Ğ</del>çiŞŧĦäźi*ŞŧŦääbŽő¼Žď*älĂŔĴŢŞqƼĂŐ¼ĞŢĞŞŞŒHŰĐQŞŐ% (<u>łšĂÄŢŞŚŞŒLŰÐ</u>) ŚqB¼Űq¥ŐãHÄÝŐ¥Ő (ł<u>eãĹĐŽáŞ) řőŐĹĔq</u>ÝÆvŐ¥ŎĽ ŠĹÐ·ĹŞńř₣Ĺăź

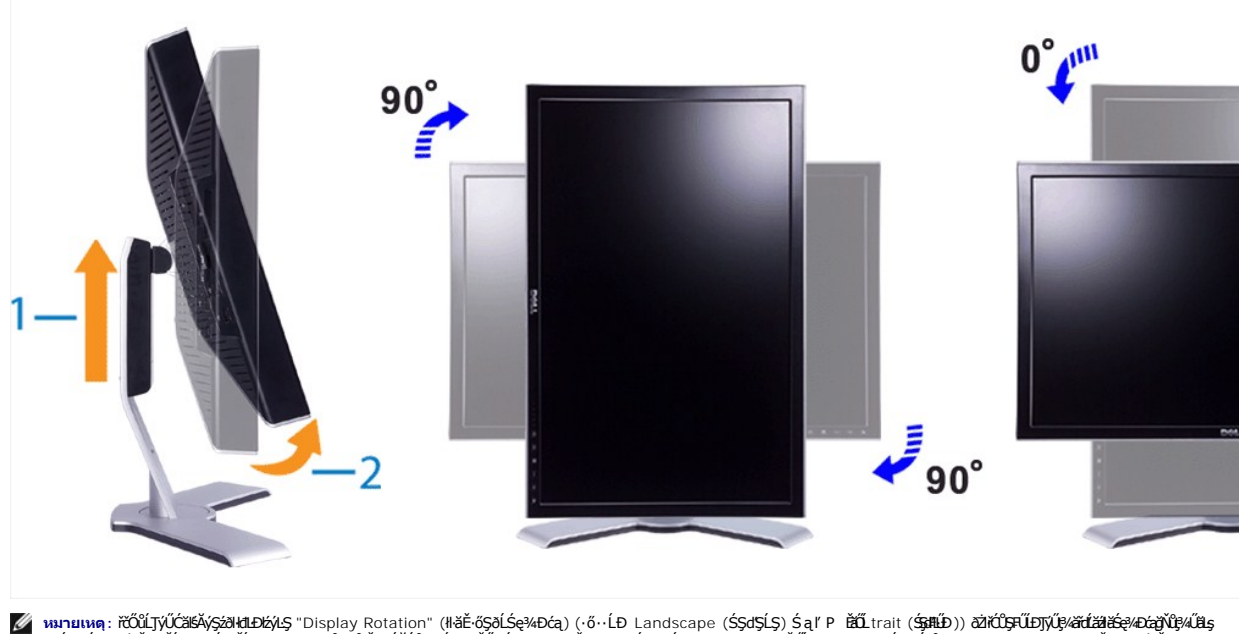

łłáčĂĿşZłőŁęZLłóńdfElž⁄SLĐ Dell™ ÞňǔĐţǔ·NăďLARǔJŞðL lĞNUŚCã¼4dS⁄zSEą¾#¼årdLž⁄złłaða&ę¼Þćaðklstuah.com Sąl¼AqǔdŞ "download" (¾ldŞzEą¾) ęZlEăLş<br>"Video Drivers" (ţ¼ärdĹžálłáŚę4Ðćą) řiŐŰLŐDŘí värkäztéçåQv¼

k/ **หมายเหตุ**: řŐ<u>Ű</u>ĹĂŔŨŢŞ "P ĔĂŐLtrait View Mode" (śĚ·¾·ő·ĹĐŚŞdENŰÐ) Žő¼ĹŀðĆäľęşĆĿ−ĚĹĊăľęńğhí¯vğŇůą?«¿æð∏Ş«ÄsäβûŞhŰĐ∰vŰŞ»ŐŞH 3 ·řFnřĆŮŞFŰŞ)

### <span id="page-27-2"></span>**การหมุนระบบปฏิบัติการ**

ĚąLĐðŀŀğŇůĚ·őŞðĹ¯ŀŠąŰď Žő¼ðlFŰĹĐ¼ŻIłŞrĺŞIŀăFŀ·ŠLŰŞFĹŞFŮĹţĆŞŇŰřčŐŰĹĚ·őŞăl§şĆ҈ŀńşLFńłłă

<mark>√</mark> иялшмя: ĚŀŽő¼ŢýŰŏĹ¯ĞåďŁ<mark>şŽĹ·čńdFĹĔźğĭŴţ</mark>ŵŢýĞĹÐ, Dell Žő¼ðFŰ£ŋÓŁŎŁŎŖŒŸŐŁŎŖŕŻĿŎŔŎŔŎŔŎŔŎŔŎŔŎŔŎŔŎŔŎŔŎŔŎŔŎŔŎŔŎŔŎŔŎŔĠ

- 1. ŽąńłŠďŀşŞř¾ęłźğĹĆ ŚąŰńł **Properties**
- 
- 2. řąOLlSğÜş Settings SąUdZąńł Advanced<br>3. ĚŀłŽő¼ŢýŰ ATI ŢĚŰřąŐLlŚğŮş Rotation ŚąlFLŰĐŽůll·lăĔ·őŞğŇůFŰLĐllǎ EHZő¼TýU nVidia JEUZańSğÜş nVidia ðIŞUJŞTŞZLaL-ŞźPUIAOL JEUřaOLI NVRotate SaUdfaOJIIläEőŞğNűFULENlă<br>ĚHŽő¼TýŰ Intel TĚŰřaŐLÍSğÜslläSe%EXa Intel ŚaŰdŽańl Graphic Properties ðISLŰSřaŐLÍSğÜs Rotation ŚaŰdFLŰEDŽINäĚőSğŇCFŰEDIă

<u>K</u>/wunutuq: Břő¼ţůřČQŞHdřąŐLł≹čGÉkűFudřąŐLP4DkůdğŻRJŞçvŐŔFŰLÐJĚŬ¢ĞŇŇsupp ŘáŰt. dell.com ŚąP4ldŞář≹v4ätet‰zvézköző

#### łąŁstĆĂĿĐĚŞŰŀęłăşĿ−

<span id="page-28-0"></span>łąLstĆĂLĐĚŞŰelĕsL−

### **การติดตั งจอภาพ**

**จอภาพสีแบบแบน Dell™ รุ่น 2407WFP-HC** 

- **·** łařýŐůĹ·FůĹðĹ<sup>-</sup>Ič
- **·** łäŢýŰĆőů·ş\$śéĐŽd\$Žő·¾ŰIŞĚŞŰ·
- [łŀăŢýŰ](#page-30-1) OSD
- <sup>●</sup> łŀăȚýŰ Dell™ Soundbar (ĹőĆă¼źřeǎn)

### <span id="page-28-1"></span>**การเชื อมต่อจอภาพ**

<u>A ข้</u>อควรระวัง : łĹŞğŇ*ůžő¼d*łãrů<sup>3</sup>¼ŻłŞrhJäT¾ť ŢŞęûdŞŞŇŰ ŢĚŰĆ+ŕşLŦŕFŀ· <u>ŽŻIŚŞE⁄ZŀřőŐĹŽďŀĆąĺ¾¯LĂ</u>

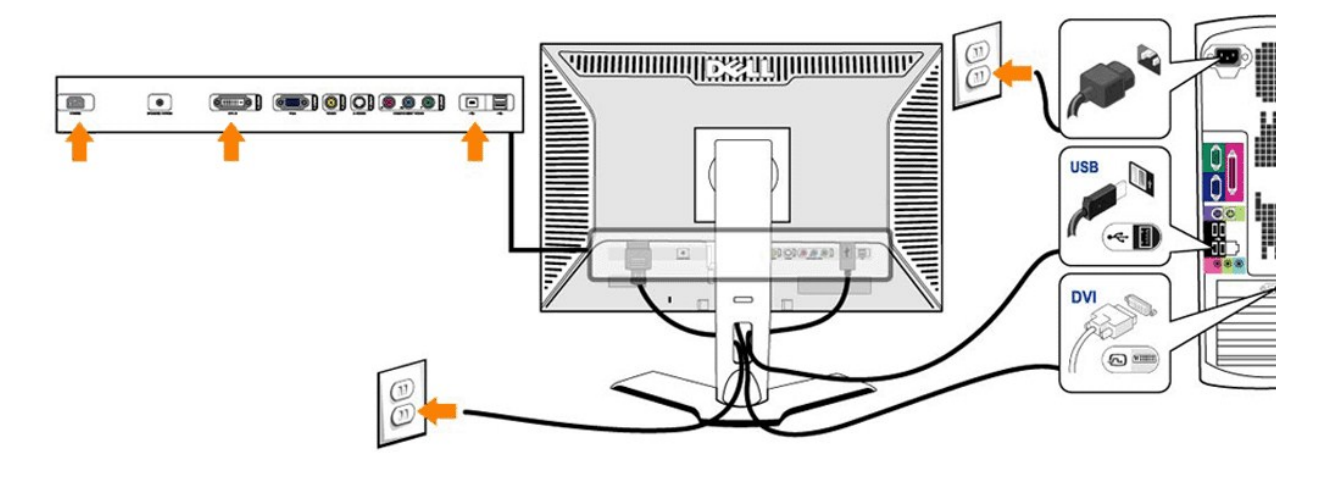

or

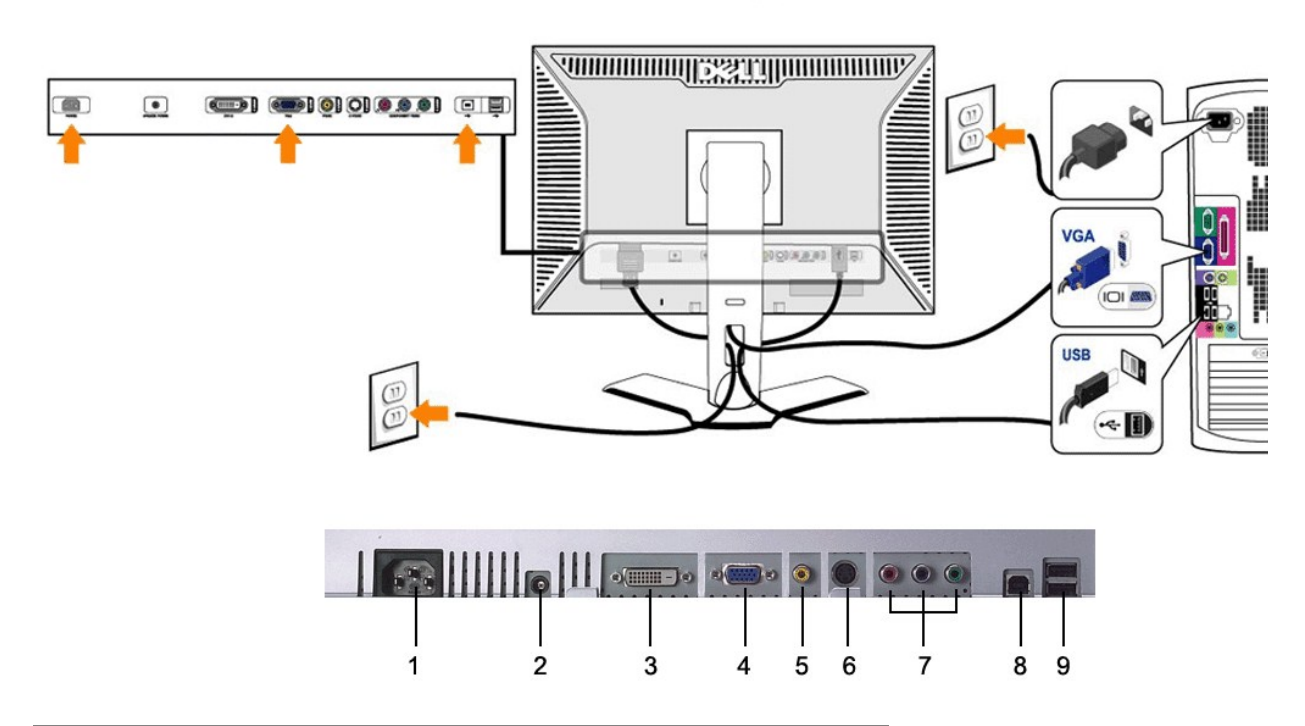

- <span id="page-29-0"></span>**1** ŠĿŰď₣ůĹęŀĂţđ AC
- **2** ŠĿŰď₣ůĹţđ DC ęŻŀĚăĿş Dell™ Soundbar
- **3** ŠĿŰÐ₣ůĹ DVI
- **4** ŠĿŰď₣ůĹ VGA
- **5** ŠĿŰď₣ůĹŽĹ·śčęń₣
- **6** ŠĿŰď₣ůĹ S-Video
- **7** ŠĿŰď₣ůĹďń¾ŇśĹŽĹ·śčřŞŞ₣ź (ţ·ů·ŇęŀĂ·ŀŢĚŰ)
- **8** čĹăź₣ USB ŠŀĹĹł
- **9** čĹăź₣ USB ŠŀřŠŰŀ

#### **เพื อเชื อมต่อจอภาพเข้ากับคอมพิวเตอร์ให้ทําตามขั นตอน/วิธีการดังต่อไปนี**

- l Ćń¾řŽăŐůĹÐŽĹ·čńďř₣Ĺăź Śąľţ·ůřýŐůĹ·₣ůĹłĿşęŀĂřŽřşńąţđđŰŀ
- l řĹŀ₣Ŀď₣ůĹęŀĂęŇŠŀď (¾ńðń₣Ĺą DVI-D) ĚăŐĹęŇđŰŀ (ĹľŞŀąŮĹł VGA) ₣ůĹřŠŰŀłĿşýůĹÐ₣ůĹęŀĂďŇ¾ŇśĹ ÞňůÐĹĂŔůŠŰŀÐĚąĿЊĹÐřŽăŐůĹÐŽĹ·čńďř₣Ĺăź ĚŰŀ·ŢýŰğĿŰÐęĹÐęŀĂŢŞřŽăŐůĹÐř¾ŇĂďłĿŞ ğůŀŞĹŀðŢýŰęŀĂřŽřşńąğĿŰÐ ęĹÐęŀĂłĿşřŽăŐůĹÐŽĹ·čńďř₣ĹăźŽŞąľřŽăŐůĹÐğŇů·ŇăľşşďŇ¾ŇśĹğŇůřĚ·ŀľę· (¯ŀčĆăľłĹşŚąľŚćŞćĿÐĹŀðŚ₣ł₣ůŀÐţĆ₣ŀ·ăőůŞ)
- ı FůĹčĹăźFęůЊŰĹ·ŔąŠŀĹĹŀIJSB (ĹőĆĭă¼źęŀĂřŽŕşńą) řŠŰŀłl sýůĹĐ USB ğŇŮřŽŐŮĹĐĂĆŤŔŦŰLĎ
- l ₣ůĹĹőĆłă¼ź₣ůĹčůďÐřŠŰŀłĿşčĹăź₣ęůЊŰĹ·ŔąŠŀřŠŰŀ USB (¾ŰŀŞĚąĿÐ ĚăŐĹ¾ŰŀŞŠŰŀÐ) ŠĹÐðĹ¯ŀč (¾ŔăŀĂąľřĹŇĂ[¾ðŀł¯ŀč ¾](file:///C:/data/Monitors/2407WFP-HC/th/ug/about.htm#Back%20View)ŰŀŞ[ĚąĿÐ ĚăŐ](file:///C:/data/Monitors/2407WFP-HC/th/ug/about.htm#Bottom%20View) Ĺ¾ŰŀŞąůŀÐ)
- řęŇúƹĿűłţđŠĹĐŽĹ·čńdřFĹ㟌ąlôĹ¯IčřŠŰŀłĿşřFŰŀřeŇú޳ąŰť
- l řĆń¾ðĹ¯ŀč ŚąľŽĹ·čńďř₣Ĺăź
- ĚŀŇ¯ŀčćäŀłġŇůĚŞŰŀðĹĞŐĹďŮŀŀĕFń¾FĿŰĐęŻŀřãŮðĚŀţŀůĆäŀłęŕůĐŢ¾ť ŢĚŰĹŰŀĐĹńĐ <u>łŀăŚŀŰţŠĆĿ−Ěŀ.</u>
- ŢýŰĚůďĐĂň¾ęłĂşŞŠŀŦĿŰĐĚŞŰŀðĹřőŐĹřŮşęłĂřŽřşŕąŢĚŰřãŇĂşăŰĹĂ

kanuwa; ĚŀřžŐ<u>ůĎŽívďĦĽáv¦ďá</u> EĕlalĀřŽíşíąď¥AŇál·¾ďáfá DVI-D" ðlţůŇlĕÿŐÛ. FŮŢ¼ŤĦ¾ŠňŰŞ ęlĂřžýaĹlŏŔŎĹ¼ĹŀŏŀĄŰŀĞalvŐvárďÁ ĐIŞŠĹĐðĹ<sup>`</sup>lčŚFůLĂůIĐŢ*14* 

**khumumq:** ęŻiĚäĿġĹőĆĔł¼źFŮĹŐďĐŎĹĐ USB ğŇŮFŮĹŤŠŰŀlĿşŽĹ·čńďřFĹǎŹŚąŰď liǎŤĆĄŇĂĞŊĕŸŐŐĿFŮLŐŀ USB ţĆğŇůĆĹTČŞLŰŞŨţŶĿŎZĬĆŮŞ

### <span id="page-29-1"></span>**การใช้ปุ่มบนแผงควบคุมด้านหน้า**

ĆäLşąŁĘ¼⊪šŚę¾Ð¯łš¥ĂŢýŰĆől½ĬźğŸğvĂŘŴĤĂĎ¥ŰĿŎĔĹĨċŢŞŠ¼ŊŇŰŽő¼ŢýŰĆŐŀŤĚĄĴŞŇŰŐŐĹŐäŊä¥ĞŞŠŽŶŐŘŐŘŐŘŐŘŐŘ

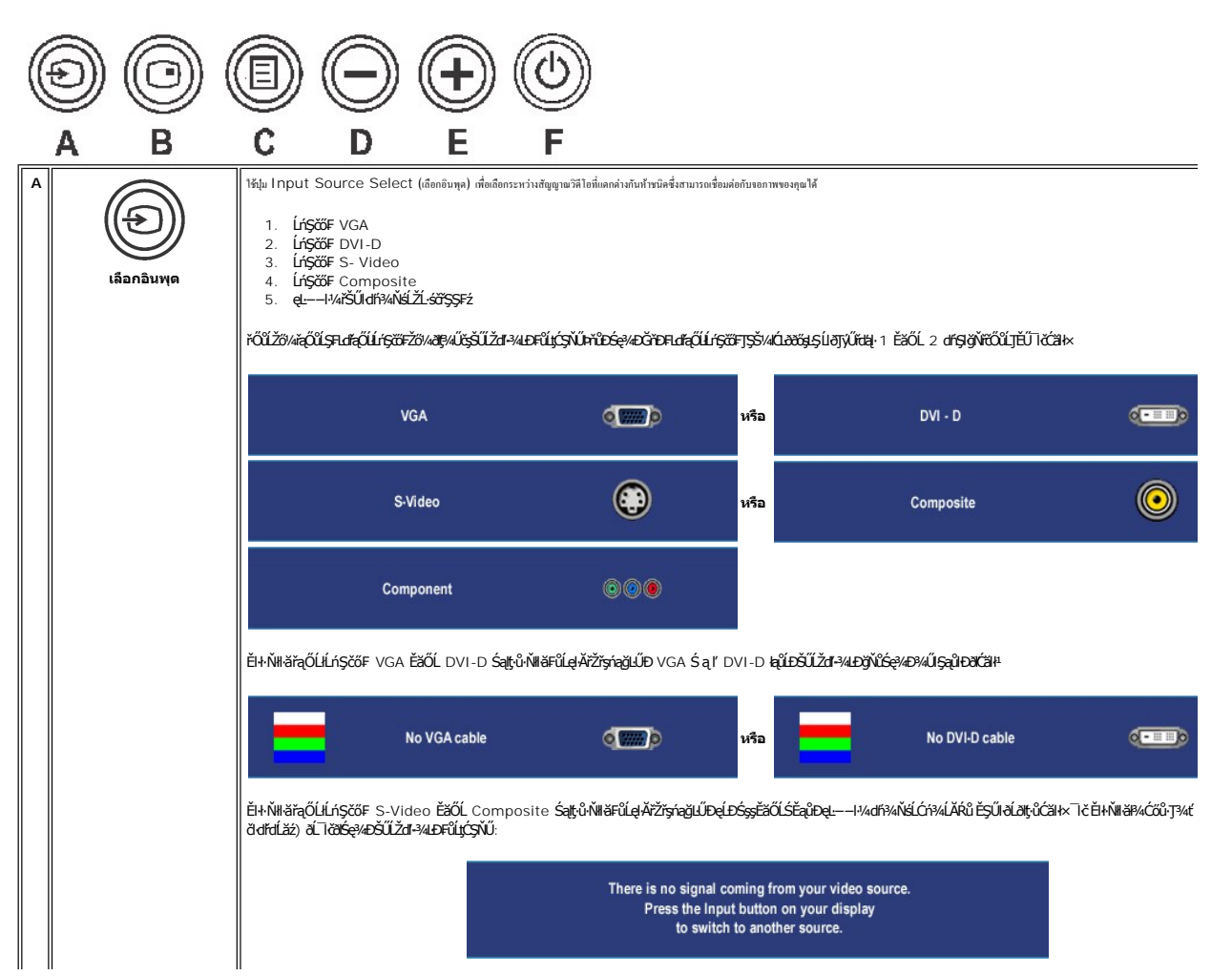

<span id="page-30-0"></span>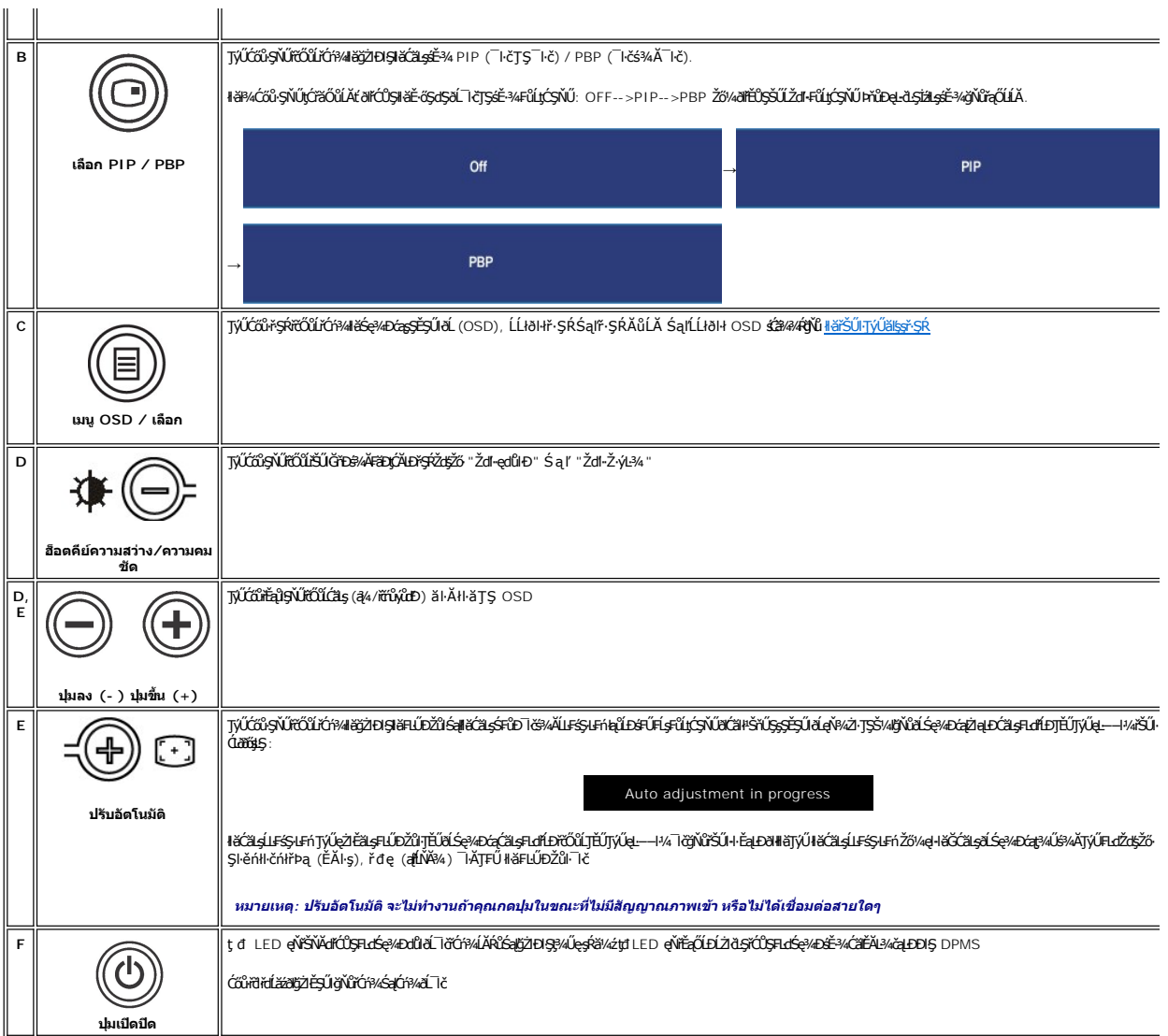

# <span id="page-30-1"></span>**การใช้OSD**

### <span id="page-30-2"></span>**การใช้ระบบเมนู**

หมายเหตุ: ElZő¼řGĄŇAŞHłŁDZűlSąUdÇALÐřŞRLOĞŞEÖOLLHÄPŞR OSD ðL löðĞNH<del>ğÇNINŞQ</del>AŞSCÆDŞUAHŞGHRANGYÖZGRAŞQHÖZÖRŞUQÖXÖ<br>ĚŀĂţĆ

1. ł¾Ćőů·ř·ŞŔ (MENU) řčŐůĹřăŇĂłř·ŞŔ OSD ŚąľŚę¾Ðř·ŞŔĚąĿł

**เมนูหลักสําหรับอินพุต Analog (VGA)** 

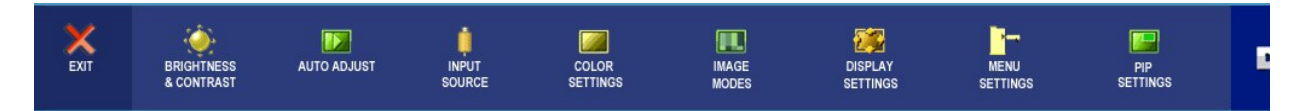

**หรือ**

**เมนูหลักสําหรับอินพุต non Analog (non VGA)** 

<span id="page-31-0"></span>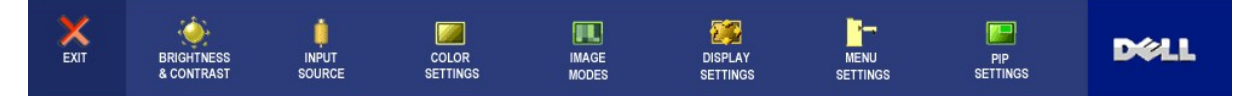

*k***y** *wanuwe*: Auto Adjust (ĆăşĹĿŦśŞĿĿń) ·ŇŢĚŰřąŐĹŊŸŰĐŀŞŤŐŀŤŐŐĹŢŸŰŀĕŸŐŨĹĿFŮL analog (VGA)

- 2. BACŐv·VZY Sąľ VZYřÓÓLÍFQÓLŞKHÄGÜLÞEFLAFQUHÄFLUÐZŰ FOLLFQÚLŞCAYLZLSEŞKÜÐKALÐUNUZLSESKÜÐÄNHÄGALFAQHARHAR Þ<br>TGNŰ
- 3. *BAĆőů·ř·ŞŔ* **(MENU) ĚŞňůĐŽäLDřŐŐLJýŰDŞFLďřąŐLijŇŮtre**ź
- 4. ł¾Ćőů· Śąľ řčŐůĹřąŐĹłčŀăŀ·ńř₣ĹăźğŇů₣ŰĹÐłŀă
- 5. ł¾Ćőů·ř·ŞŔ (MENU) řčŐůĹřŠŰŀęŔůŚĞşřąŐůĹŞðŀłŞĿŰŞŢýŰĆőů· Śąľ ₣ŀ·ğŇůŚę¾ÐŢŞř·ŞŔ řčŐůĹğŻŀłŀăřĆąŇůĂŞŚĆąÐ
- 6. řąŐĹł₣ĿďřąŐĹł "back (łąĿş)" řčŐůĹłąĿşţĆĂĿÐř·ŞŔĚąĿłĚăŐĹ "exit (ĹĹł)" řčŐůĹĹĹłðŀłř·ŞŔ OSD

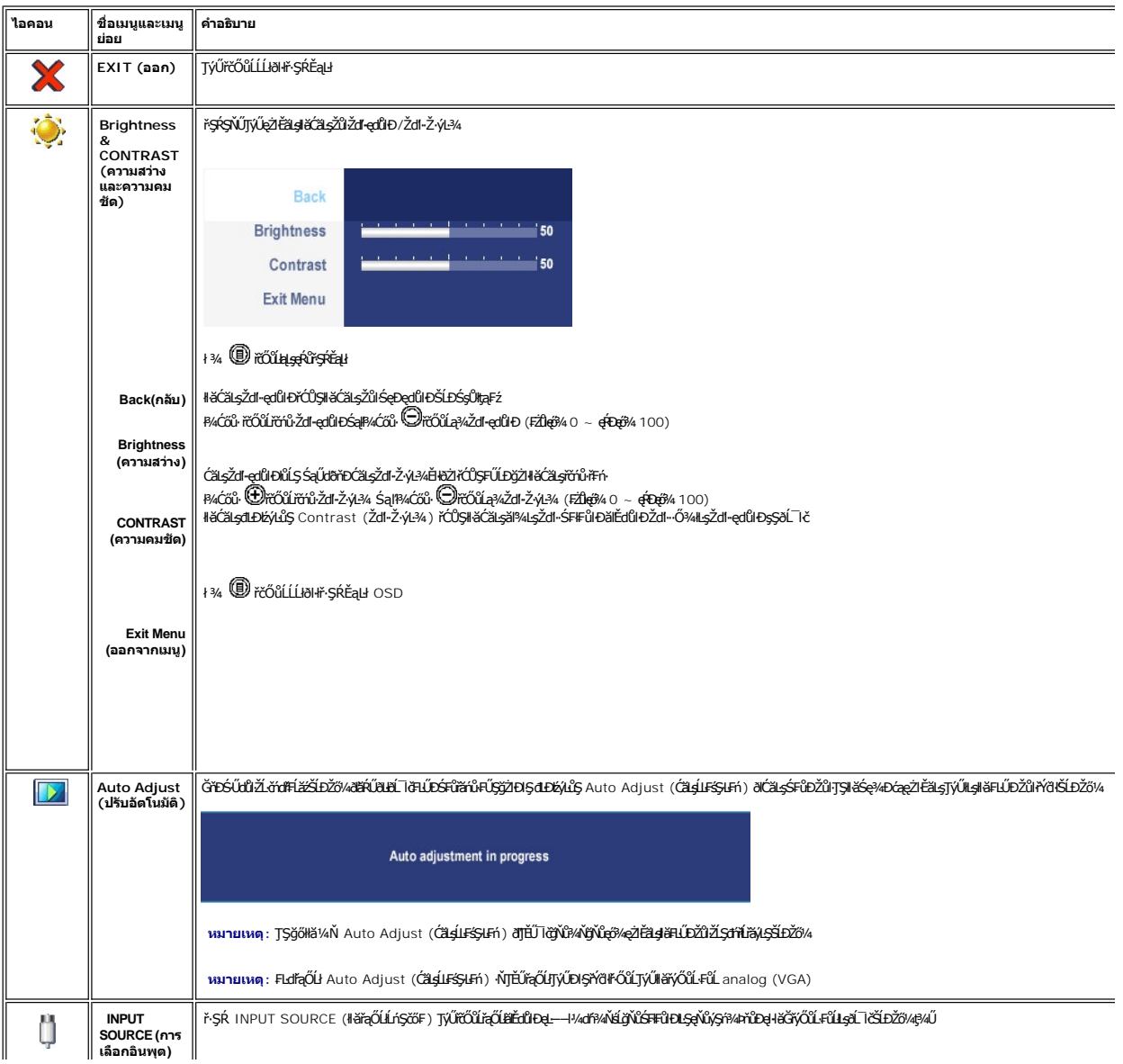

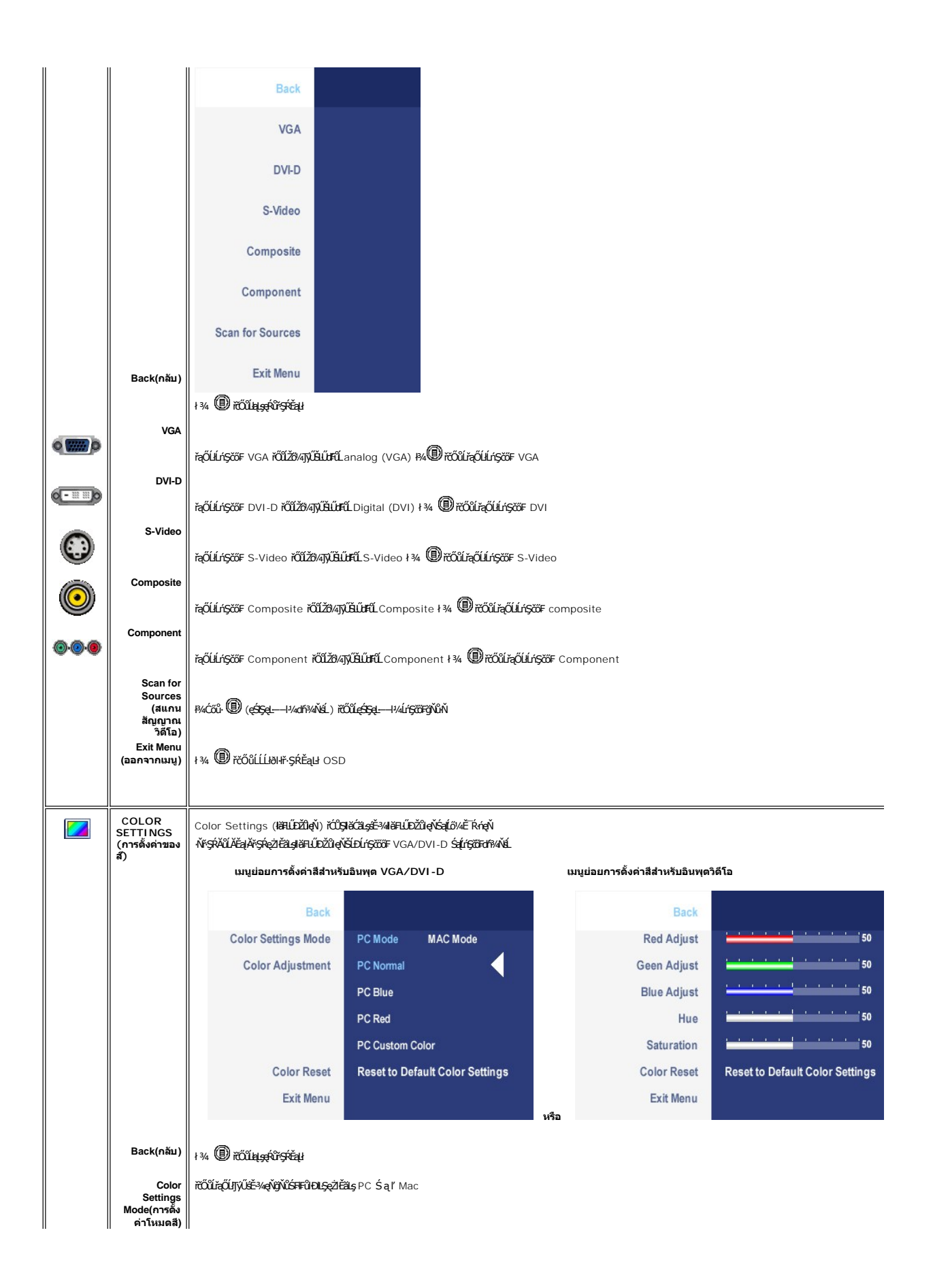

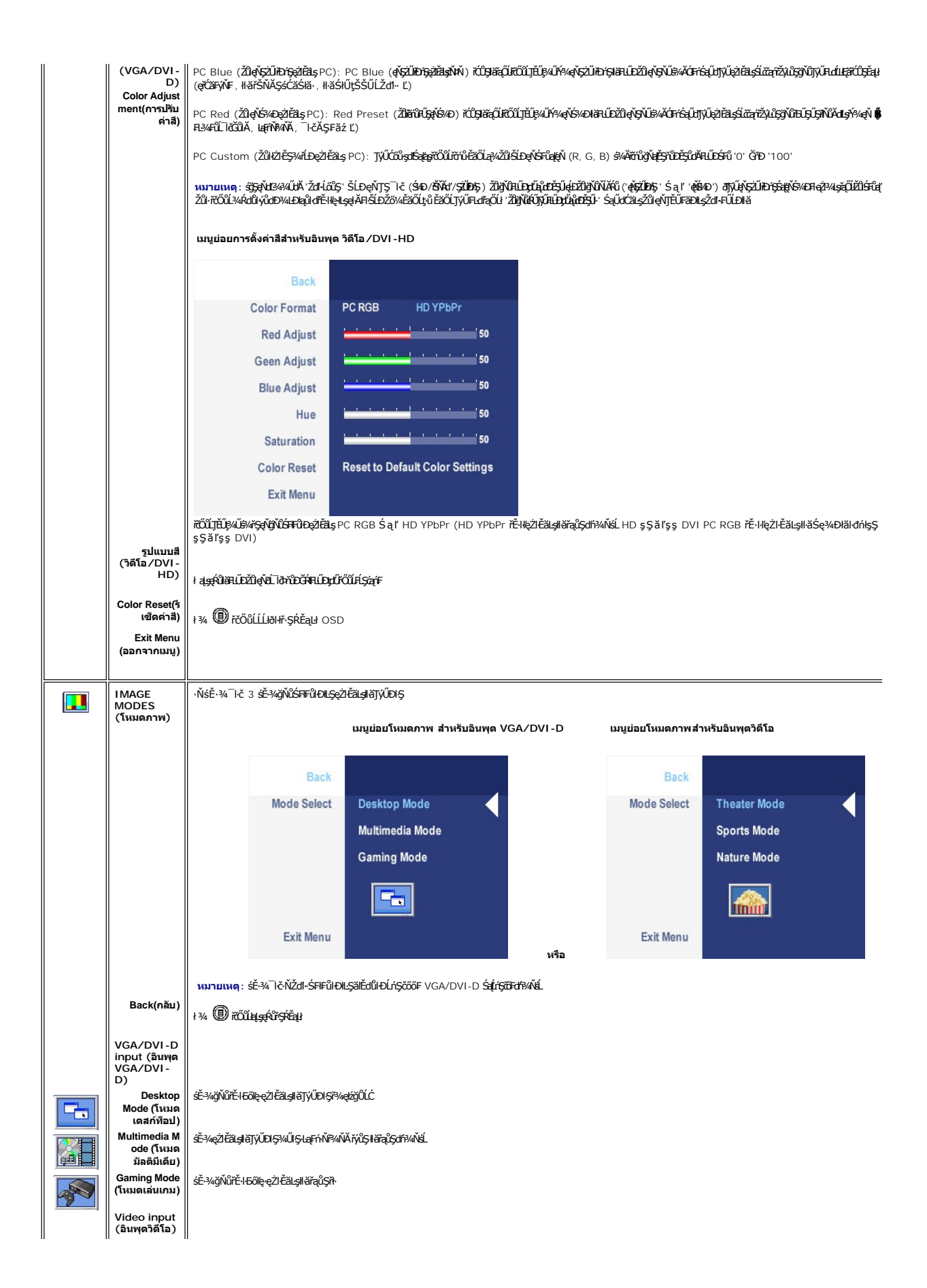

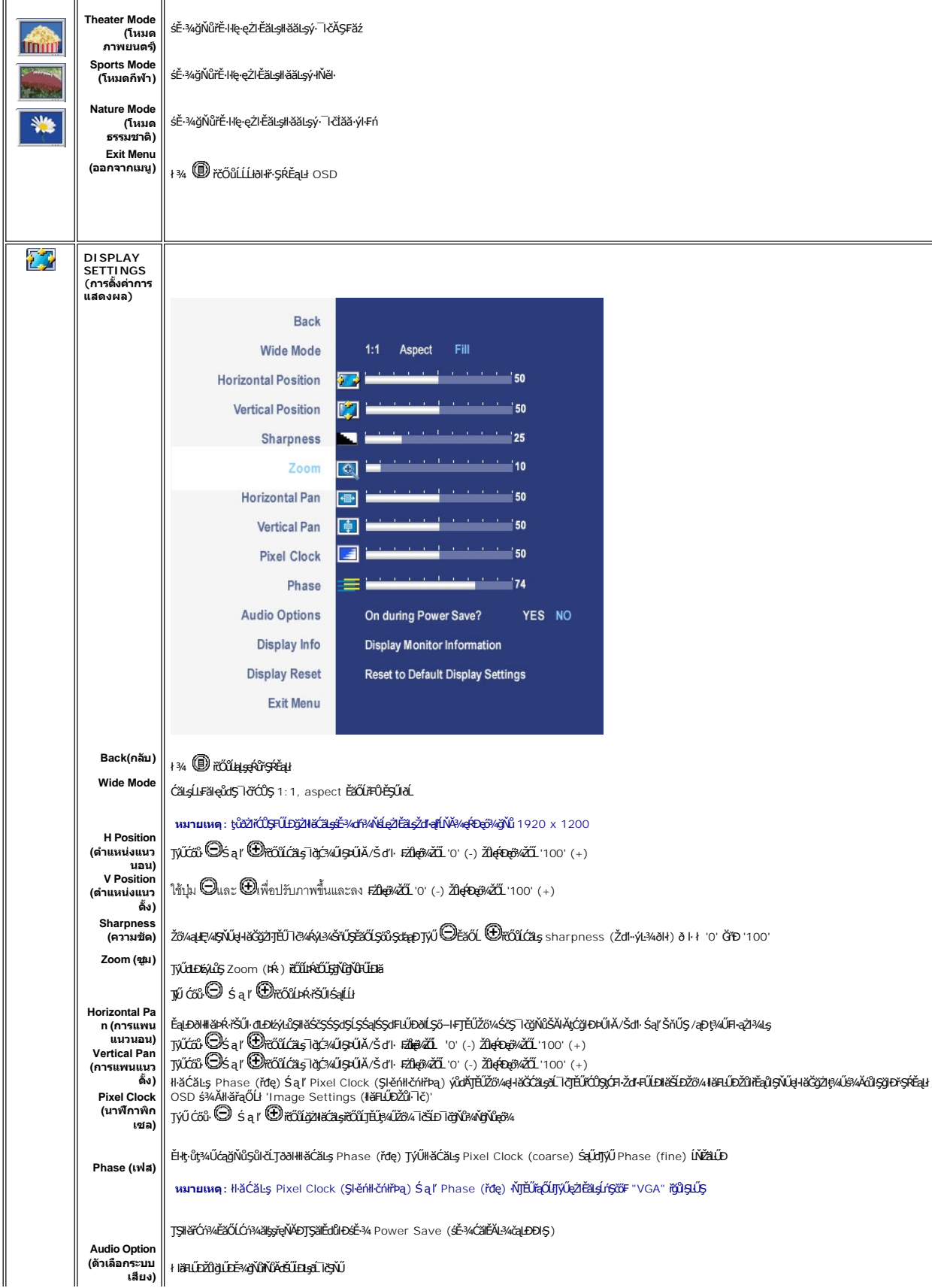

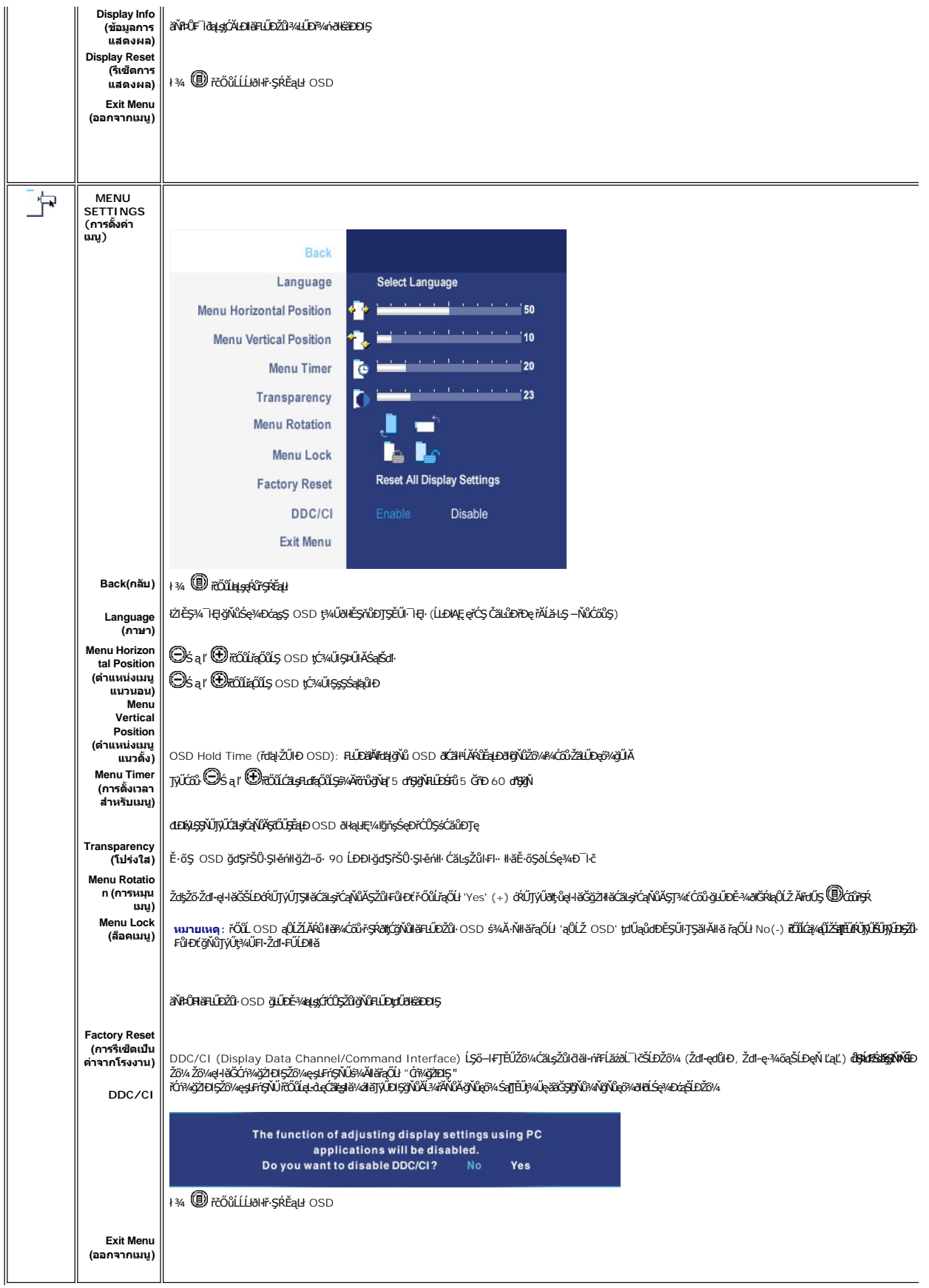

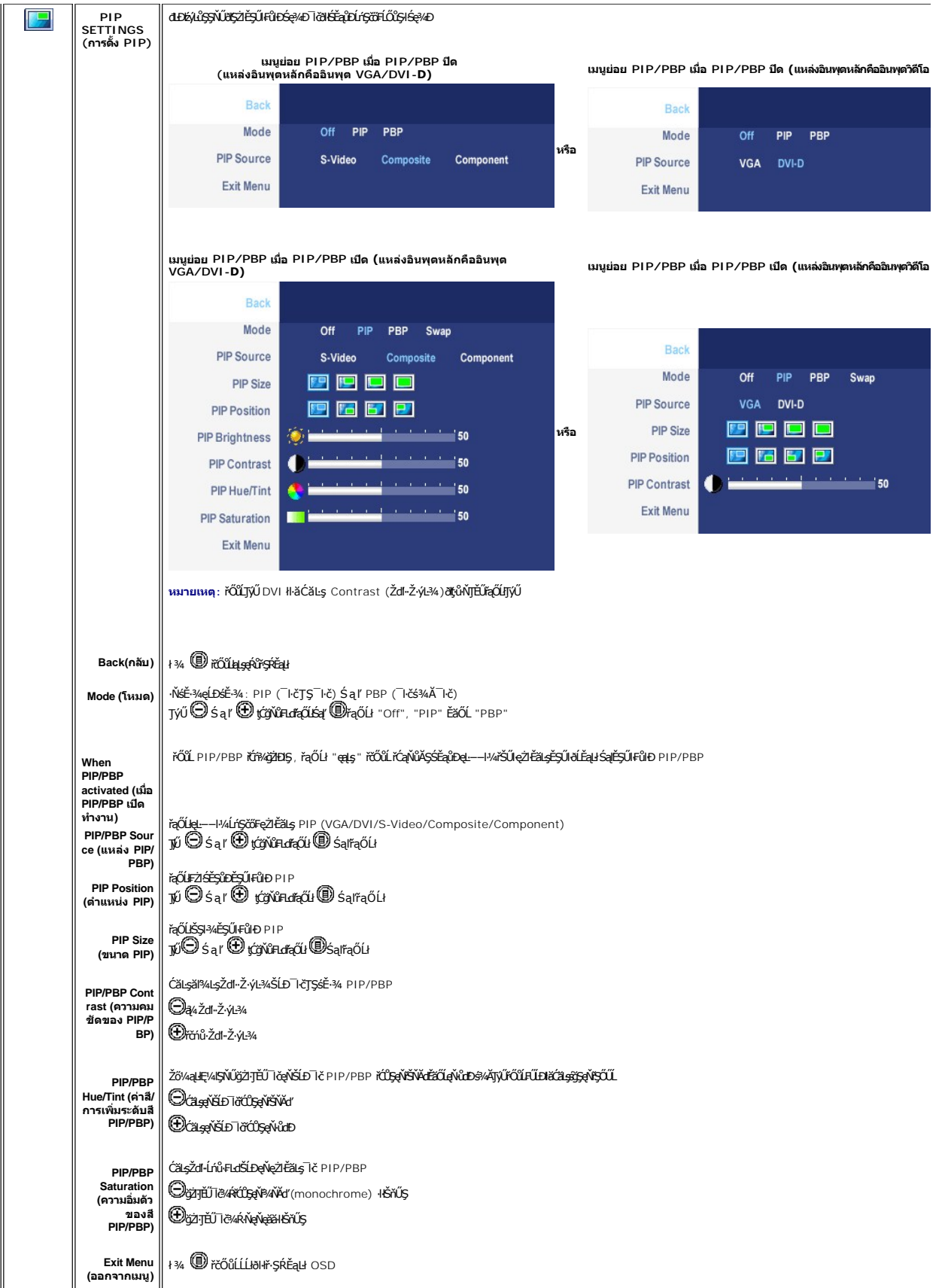

### <span id="page-37-0"></span>**ข้อความคําเตือน OSD**

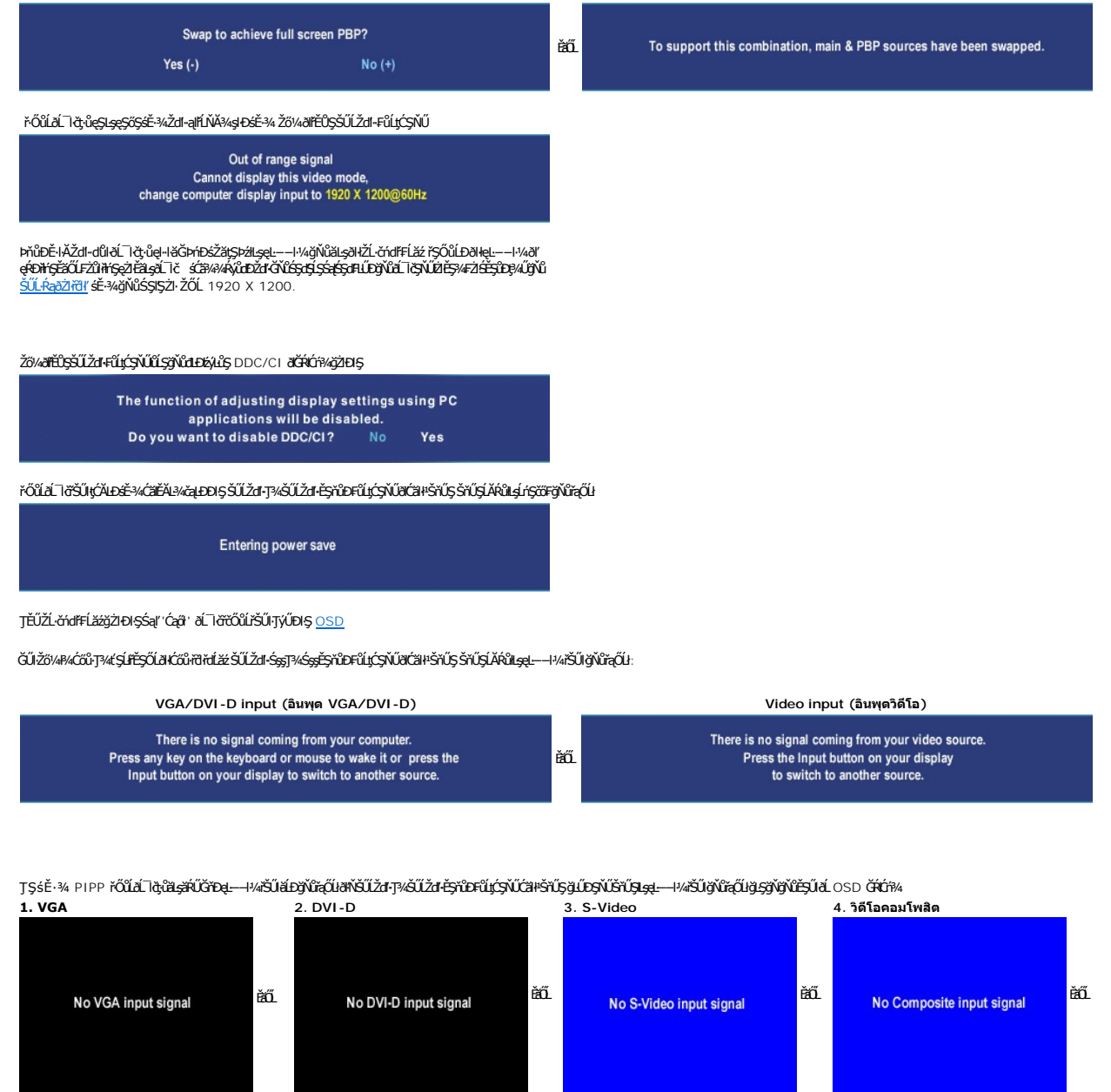

dĹヿčŠĹĐŽŐ¼ðŚŐĐŢĔŰŽŐ¼Ş¢ŰŎŊĘŶŐŀŢŐŔŢŔŔĎĘŐ¥ŤŐŰŽŐ¼řçŰŀPBP ŽŐ¼ĹŀðŤĚĎŠŰŽď+¼ĿŒŰĻ¢ŚŇŰŶŐŰŢŊŰĔĞŔŮſĘŚŢŎŔŦ

ĚŀŀŇłŀăřąŐĹłĹńŞčő₣ VGA ĚăŐĹ DVI-D Śąlţů·ŇłłäFůĹęŀĂřŽřşńąğLŰĐ VGA Śąľ DVI-D łąŮĹĐŐĹ*ŰŻd<sup>3</sup>ALĐğ*i Čá⁄łAĐ¼ŰŀŞąůlĐđ(Ćãłł

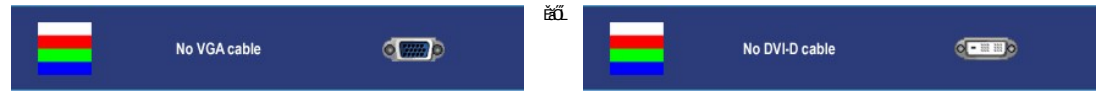

**หมายเหตุ** : řŐůĹ·ŇłłäFûĹęłĂřŽřşńąąl⊴รřŠŰłkҙðĹ¯kčĖŞŰŀFůl⊕ PIP/PBP Ţ¼ŕğŇğŽ**łŌĶ**ĎŔĎŔĎĹŎŔĹŔĎŔĎŰĂŔĤŽĂĂŔŢĤŎĿĿŢŔĤŎŀĿŔĿŖŀŀ Ø

หมายเหตุ: พังก์ชัน PIP/PBP สามารถนำภาพจากแหล่งสัญญาณภาพที่สองมาแสดงได้ ดังนั้น คุณจึงสามารถรับชมภาพจาก 1 แหล่งสัญญาณพิชี 1 (D-Sub หรือ DVI) และ 1 แหล่งสัญญาณวิดีโอ (Composi<br>แหล่งสัญญาณพืชหรือ 2 แหล่งสัญญาณวิดีโอในการทำงาน

śĆă¼¥AŔăIĂąłĹŇĂ¾ğŇů <u>łŀ㌳ŰţŠĆĿ−Ěŀ</u>

# <span id="page-37-1"></span>**การใช้Dell™ Soundbar (อุปกรณ์เสริม)**

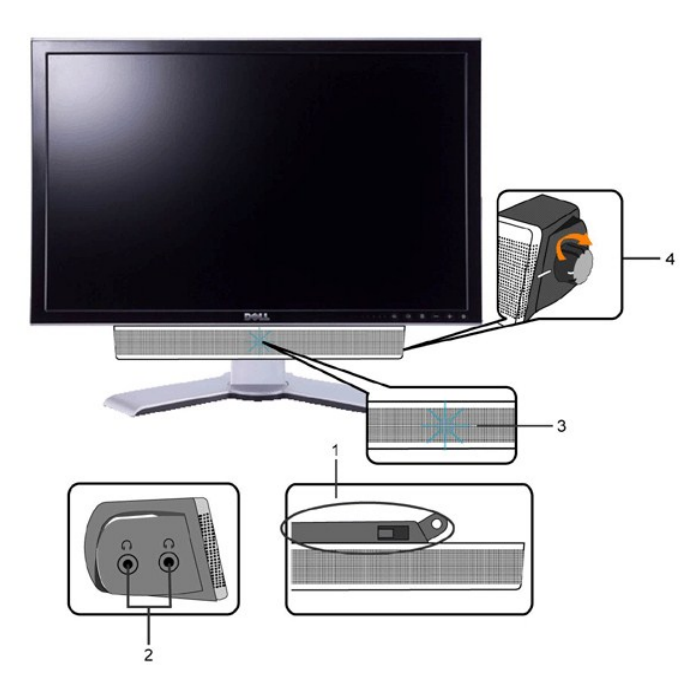

- 1. ęůďŞFń¼FLŰÐlsÍőÓði¼ź
- **2.** ŚðŮŽęŻŀĚăĿşĚŔđĿÐ
- 3. Ćőů·Śę¾ĐłłăğŻIĐIŞ
- **4.** Ćőů·řčŀřďĹăź / ăľ¾ĿşřęŇĂÐ

# **การติดตั ง Soundbar เข้ากับจอภาพ**

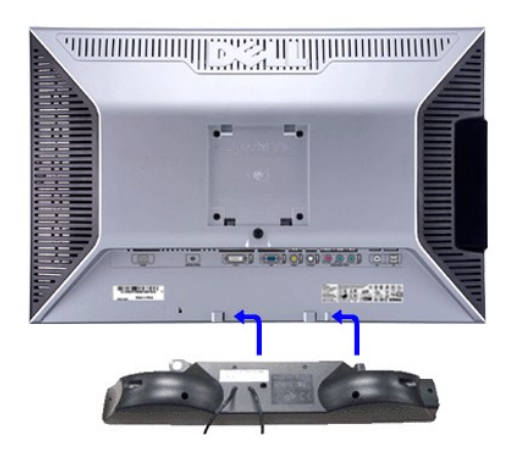

**หมายเหตุ** : **FldfýOǔ-FűlZłąŁЉtdU·** Soundbar ęŭĐШł¼UdAłZłąLŁЉtddUłälSęFǎÐ 12 śdĘŕŞLLŞŢýŲąZtãlş Dell™ Soundbar řğûŞLLŞ<br>ĚŰŀ·ŢýŰLőĆä¼źĹŐůŞŞĹĤĚŞŐĹðił Dell™ Soundbar

 $\bullet$  ข้อสังเกต: *ĹĂů*ŀŢýŰłlsĹőĆlă¼źĹŐůŞť ŞĹłřĚŞŐĹðŀł Soundbar ŠĹĐ DELL

#### <span id="page-39-0"></span>łąLstĆĂLĐĚŞŰlęlăşĿ−

### **การแก้ไขปัญหา**

**จอภาพสีแบบแบน Dell™ รุ่น 2407WFP-HC** 

- **∦䌳ŰĆĿ−ĚIřÝčŀľfşŐŰĹĐFŰŞŠĹĐðĹ**ヿč
- Ú<del>∟</del>Řeuč
- **●** Ó←ĚiřůĂďsďř/AŇÉ
- **●** ÓĿ−ĚŀřÝčŀľćąńF<sup>™</sup>Ŀ¼<sup>3</sup>Ź
- ĆĿ−ĚŀřÝčŀľŠĹÐ [Universal Serial Bus \(USB](#page-41-2))
- **●** łł·ăŚłŰţŠĆĿ−Ěŀ Dell™ Soundbar (řQFi\*/#LLE)
- **·**ŠŰ.ŔąðŻłölŐ*Đř*žáŐŮĐĹůŞlěž<sup>3</sup>⁄4

**ข้อควรระวัง:** łůĹŞğŇůŽő¼ðľřăńů·¾ŻŀřŞńŞłŀăŢ¾ť ŢŞęů着ŇŰ ŢĚŰùńş[Ŀ₣ń₣ŀ· ŽŻŀŚŞľŞŻŀřčŐůĹŽďŀ·ĆąĹ¾](file:///C:/data/Monitors/2407WFP-HC/th/ug/appendx.htm#Safety%20Information)¯ĿĂ

# <span id="page-39-1"></span>**การแก้ปัญหาเฉพาะเบื องต้นของจอภาพ**

### **ฟังก์ชั นการตรวจสอบโดยอัตโนมัติ**

oðĹ∃čŇdĿĎáűŠğŇŰFăďðę∫ş¼ĂĹĿĘŞĿFrídůŀðĹĨðğDĿŞĹFríĔŐĹţůŕŐĹĹĨðŸŐĹFŰĹĿŽÁrdFĹŽÁŘĨPŰĿŎŚŀĘŰďŐHŐFŐKŐNŐŁŐŐŐĹŐŐŐĹŐŐŐĹŐŐŘ

- 1. Ćń¾łăľŚętďğĿŰĐŽĹ·čńdřFĹ㟌ąľðĹŪč
- . ĞĹ₩ĕŔŸŔŔŔŔĸŰŖĔŧĿŎĿŶŸĠŎŰĿŎĹĠŵŔĹŎĔŰŢĔŰŀĕFĕŒŔŔĹŦĠŀĿŦĆŮŖĹĂŮĿŤŧŀĘŢĔŰĞĹ₩ŔŤġŧŔŎŔſĠŎŎŔŢĠŀĿŖŀŔŰŀŖŰŀŖĔąĿŎĹĿ
- řŽăŐůĹÐŽĹ·čńďř₣Ĺăź 3. řÓń¾ędňFýźðĹ<sup>-</sup>lč

ðLjvé+BGäsel−−1¼\$4USTGJU}ZHBULON S¼GNÜLARIJS&B4G4G4VUPFSLÐ ti LED ðALDTÚŞNSWULARIBL\$FURLBIJMBESHDVRGADARI4USANGDULSÚRFSURL<br>ÍAHFÜLSŐÍЊTÚSÍÞÖLGÖTGŰH

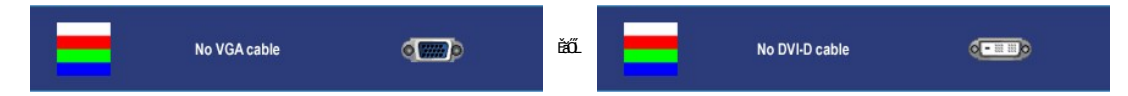

4. ţ¥4LĄÜLķÜLHźŞNULÞĞÄH·SňUŞŢŞę IdlikäğZIÐIŞGIFńţ¾UĶvGŞILŞ EHNINăGL?4ęlAřZfşńądh¥AN\$LLLI EăOLiHî¥Zdl-hęNAEIAILşęlAřZfşńą¾LĐląŭId'<br>5. Óf¥aČT&SqKŐŰLFŰ4ŘŽfgíqdf¥AŇĚĹŇŽäLĴÐðHŞLŰŞfÓf¥ZãŐĹDŚqfÓf¥aŐLTč

ĚŀĂĿŊŧŴĊĠŔŀŀĿŢŔŢŖŎŔĿŎĸĿŎĸĿŎĸĿŎĸĿŎĸĿŎĸĿŎĸŎĸĊĿĊŖŎĸŎĸŎĸĊĿĊĿŎĸŎĸĊŔĸŎŖĿŎĸŎĸĿŎĸŎĸŎĸŎĸŎĸŎĸŎĸŎĸŎĊĿŔĔŔŐĹţŀŮ

**« หมายเหตุ** : Žő¼ę·şLFń**FăďðqĹşFudĬŁŊĿŰŞŢýŰţůŖ**¼ŰęŻIĔăLşšĚ<sup>3</sup>4 S-Video, dlf¥AҜŎĹ·śčenfFŚąldłí¥AҜŎĹ·śčřŞŞFź

# <span id="page-39-2"></span>**ปัญหาทั วไป**

FlăŀĐŠŰŀĐąůŀĐŚę¾ĐÓ-−ĚiğLůdţĆğŇůčşşûLĂŚąldŕiŇli ăŚiŰţŠ

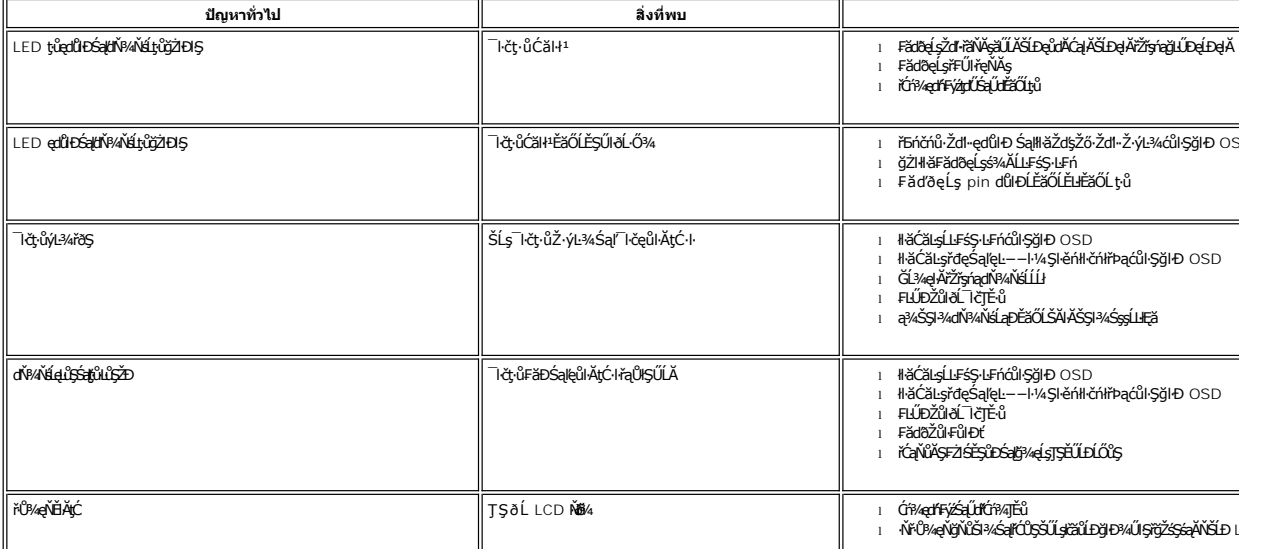

<span id="page-40-0"></span>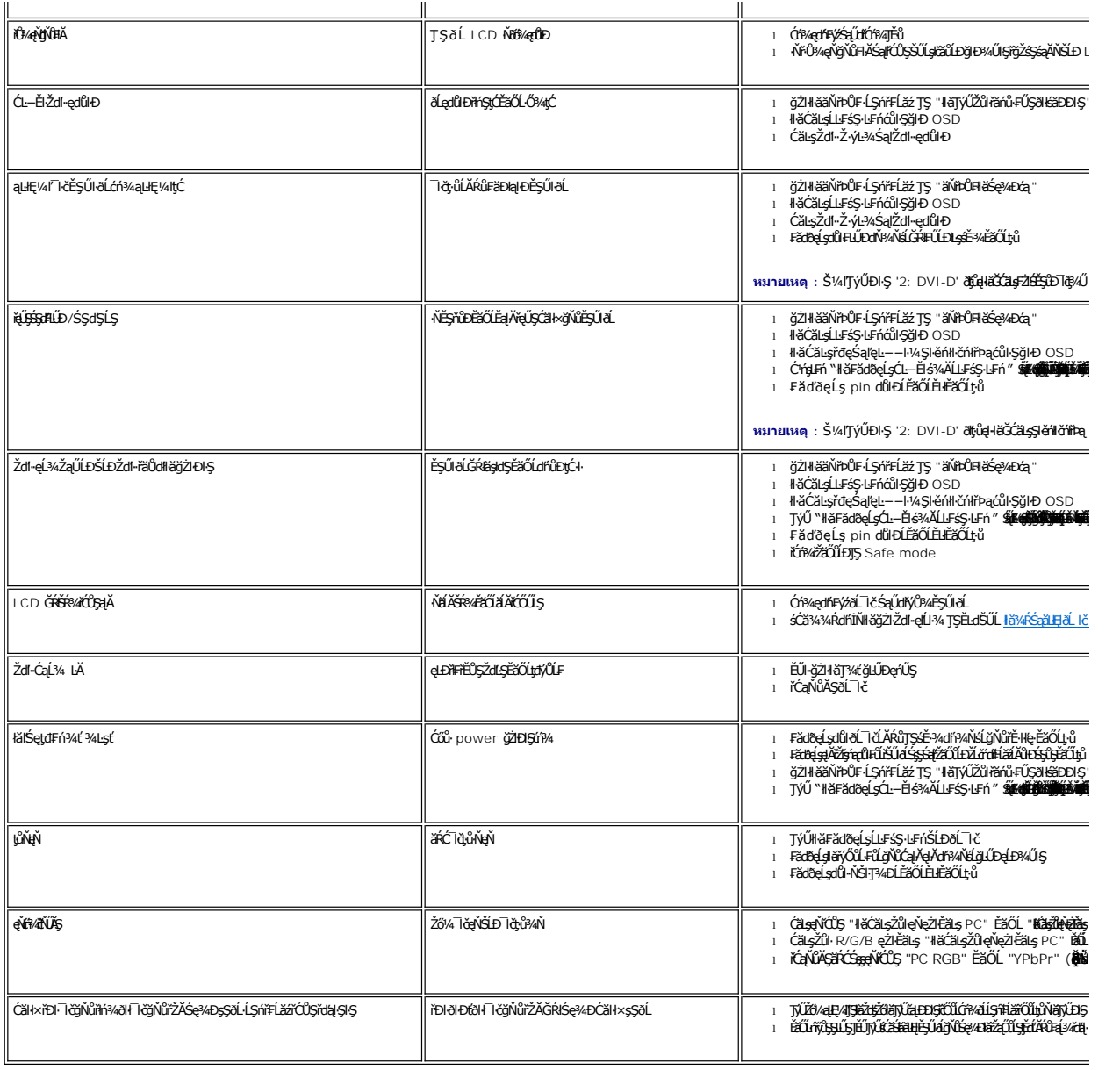

# <span id="page-40-1"></span>**ปัญหาเกี ยวกับวิดีโอ**

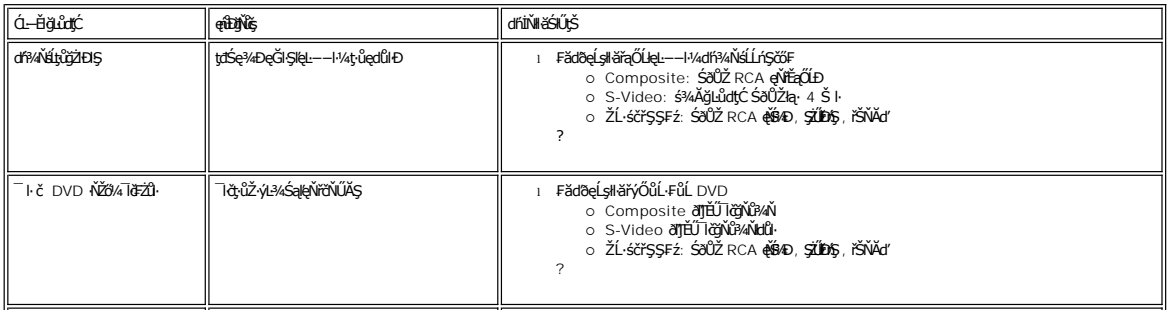

<span id="page-41-0"></span>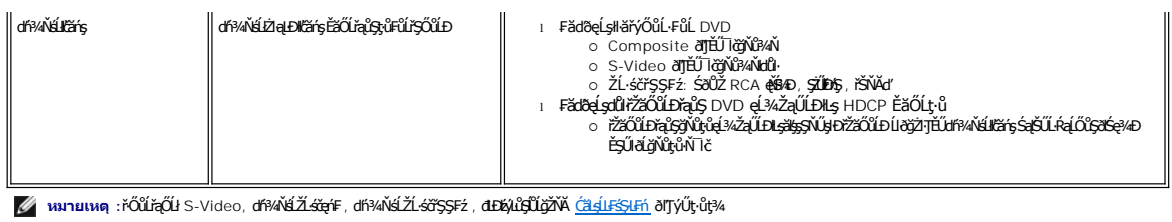

# <span id="page-41-1"></span>**ปัญหาเฉพาะผลิตภัณฑ์**

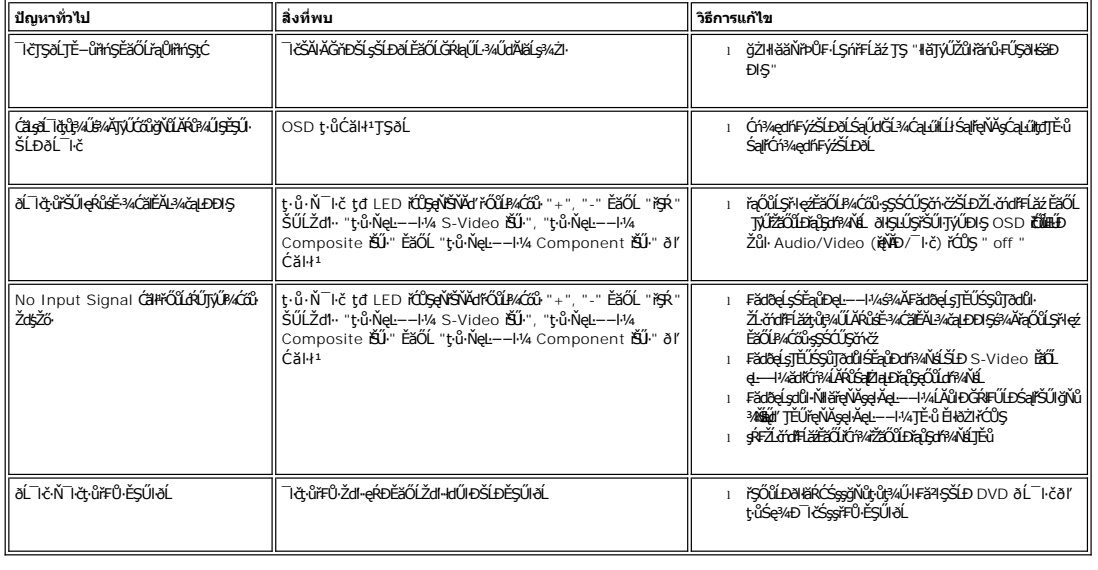

 $\ell$  หมายเหตุ: ř·ŐůĹřąŐĹłśĚ·¾ DVI-D, đ**E**býLůçĨÚğŽŇĂź <u>ĆăqlFśŞlFń</u> ðľŢýŰţ·ůţ¾

# <span id="page-41-2"></span>**ปัญหาเฉพาะของ Universal Serial Bus (USB)**

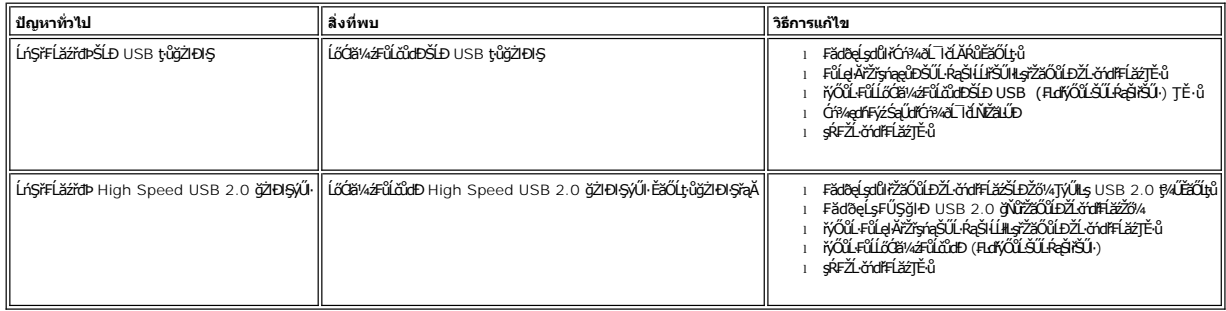

# <span id="page-41-3"></span>**การแก้ไขปัญหา Dell™ Soundbar (เลือกติดตั งได้)**

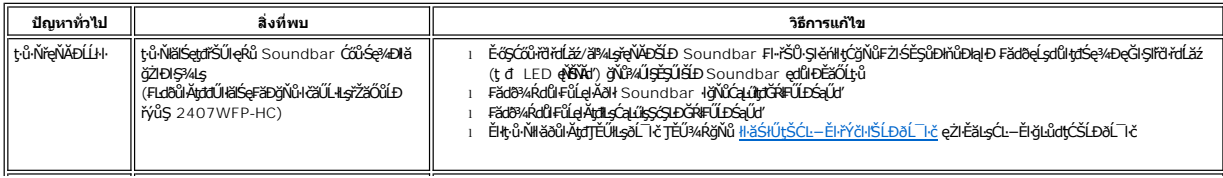

<span id="page-42-0"></span>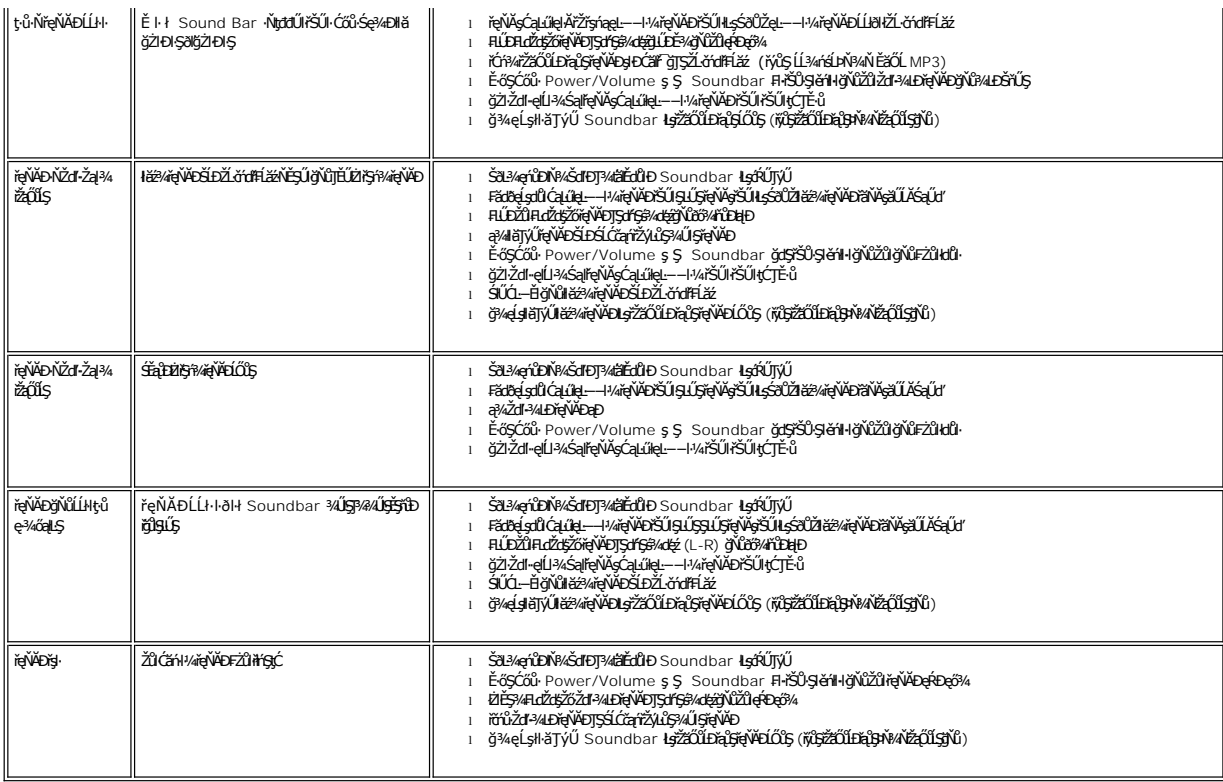

# <span id="page-42-1"></span>**การแก้ไขปัญหาเครื องอ่านการ์ด**

**●** ข้อสังเกต: ĹĂůŞŻŀĹŐB¼źĹlfŢŞŠ¼lğŇĹŻĿĄĿĎŠŇĂŞŦĔŐĹĹĹĿŖŠŰĹŀŔġŹŀŇŰĿŎŖŎŇŰĿŎġŹŀŤĂĔŔŐĹĄŐĹŮŧŸŇĎĂŖ4

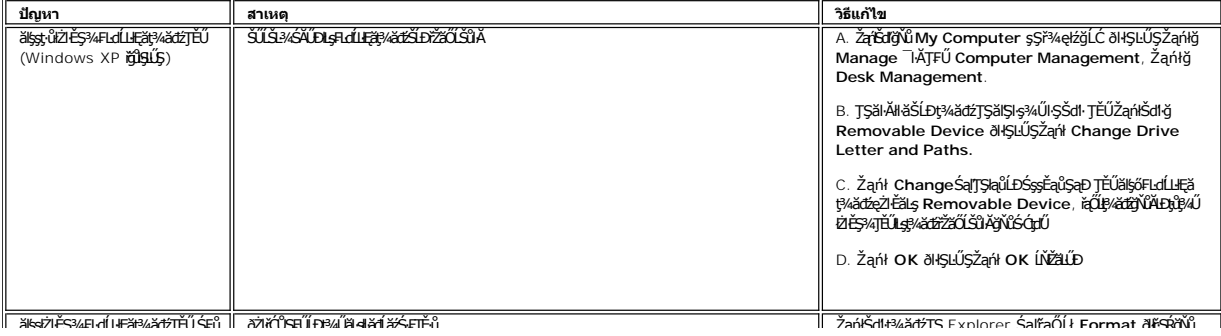

### <span id="page-43-0"></span>łąLstĆĂLĐĚŞŰelĕsL−

### **การใช้ขาตั งจอภาพแบบปรับได้ จอภาพสีแบบแบน Dell™ รุ่น 2407WFP-HC**

- 
- **+** łatól füšhűb
- **+** ładuą valisna
- **·** łäŢýŰŽő¼ąĿƼlŕĹŇĂĐ, Ě·őŞ łłăŠĂIĂŢŞŚŞdFĿŰĐ
- **HÄÄ¥ŠFLŰĐ**

# <span id="page-43-1"></span>**การเชื อมต่อขาตั ง**

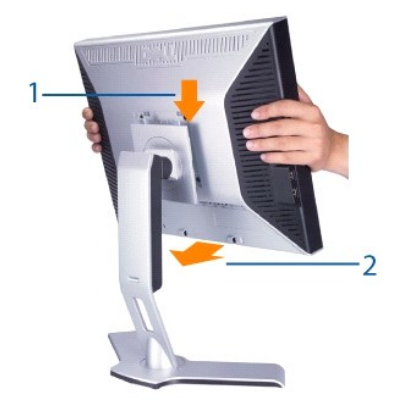

#### หลังจากที่วางขาตั้งไว้บนพื้นผิวที่เรียบ

- 
- 1. ďÐBFILЧĨŒJĞĨŎŊĞ<br>2. ďBŶĹĐÞÁĴSÆJЊÞÓĻŶĦĹĔſĬŰFƏŊĿŞÖŖJŰÐ 2 ŠLĎFHŰÐAÁJ§S<br>3. ďBÝĹPH*ĚÆÐ§*VÄŇŨĘŮĽŞĨŇĨŅŰĂŸRĿĞĹĐÝŦĔĿĨZŇŢŔŰŦĿŰĿĿŜFFLŰÐ
- 

### <span id="page-43-2"></span>**การจัดระเบียบสายเคเบิล**

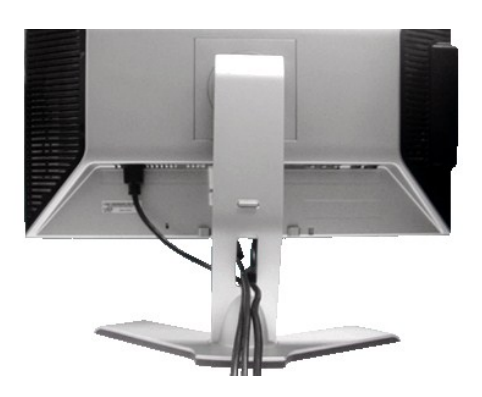

ĚąŁðŀłğŴŦŰŁġċŔŕŎĠŔŎŀġŔĹŸĠŔĔĹŏďĦĹĕŹĹĐŽő¼ (¾<u>₦äŕýŐŮ.FůÁĹŀč</u> ęŻĿĔăĿşĦĕFŮĿĄĂŸġ'n) ŢŴŔŦŰĂŖŐĨĨŔŖŔŦŎĿŔĿŔĿŎŖŴŘŖĸĿŊŰĠŖĸĐŖŰĠŖĸĐŖŰ

# <span id="page-43-3"></span>**การใช้ตัวเอียง บานพับ หรือส่วนยืดแนวตั ง**

### **ฐานรองปรับหมุน**

?

ŢýۤŀŞăĹĐğŻŀŢĚŰðĹĪďĂŇĂĐĚăŐĹĚ·őŞFŀ·Žďŀ·řĚŀŀlę·ś¾ĂŢýۤŀŞáĹĐğŇů·ŇŢĚŰ

<span id="page-44-0"></span>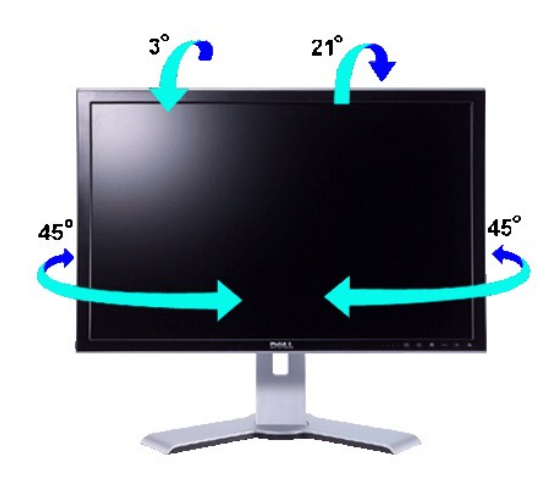

**หมายเหตุ:** Šŀ₣ĿŰÐðľĞŔłĞĹ¾ĹĹłŚąľĂŐ¾ĹĹł ř·ŐůĹðĹ¯ŀčĞŔłŠŞęůÐðŀłśăÐÐŀŞ

# **การขยายในแนวตั ง**

ŠŀŀĿĎŐŴŤĊŔŔŔŎŔŔŎŔŎŔŎŔŎŔŎŔŎŔŎŔŎŔŎŔŎŔŔŔŔŎŔŎŔĨ

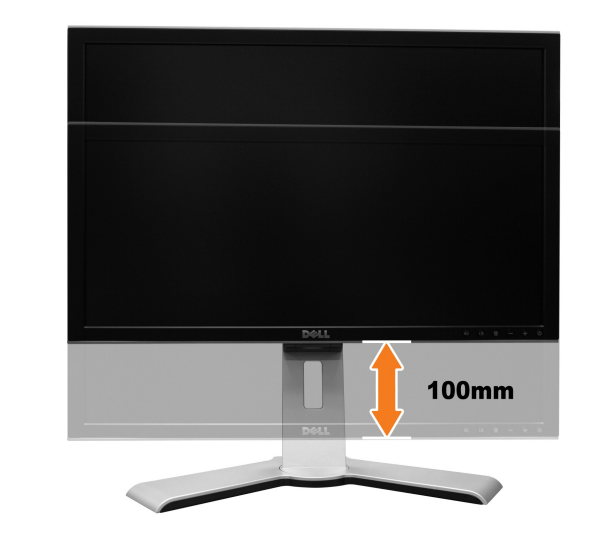

**෯**๚มายเหตุ<br>พลายเหตุ<br>**:** Överbing belight van het said the Brade of Lating and the said of the Hoster Lating belight the het distribution of the said of the top of the Hoster Allet

<span id="page-45-0"></span>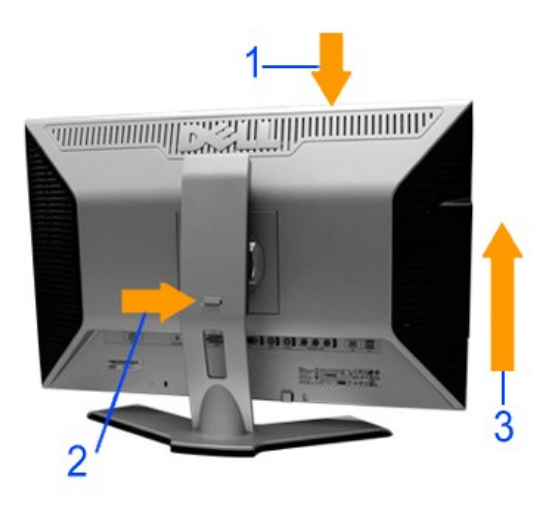

**หมายเหตุ:** łůĹŞğŇůðľřŽąŐůĹŞĂŰŀĂĚăŐĹřĆąŇůĂŞ₣ŻŀŚĚŞůÐĚŞŰŀðĹ ₣ŰĹÐŚŞůŢðďůŀ ąŮĹŽ²ŀ޾ŰŀŞąůŀÐĹĂŔů łŀăąŮĹŽ¾ŰŀŞąůŀÐŢĚŰą¾Žďŀ·ęŔЊĹÐĚŞŰŀðĹąÐðŞłăľğĿůÐţ¾ŰĂńŞřęŇĂÐŽąńł ÞňůÐŚę¾Ðďůŀ²ŀŞĞŔłąŮĹŽŚąŰď

# <span id="page-45-1"></span>**การถอดขาตั ง**

ĚąĿĐðŀłďŀĐðĹ¯ŀĞşŞĜŰŀĚăŐĹřşŀļŞőů·ť ŢĚŰł¼Ćőů·ąŮĹŽ/ĆőŮĠġ¼ŽŰŁĐţŰŚąŰdŠ4ŐŦĿŰĿĹĹł

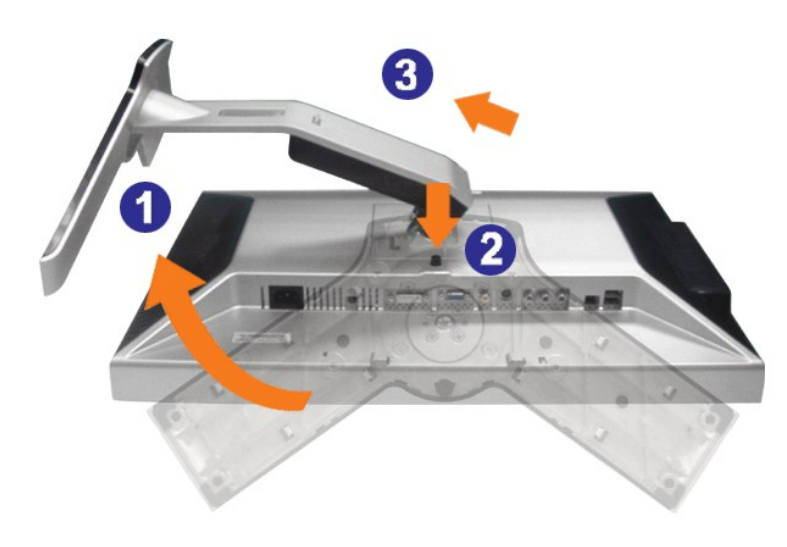

**kunumq: řőŐĹÓŰŁŊĘĦĂŠŇ¾ŠůdŞşŠĘŰðĹLCD ŢŞŠ¼ĞŇĞŔŦŰĐĹĹŦĔŰŚŞŨŢðdŰdŦðĹĨ躪čŐŰŞćńďğŇŮęĺŀ¼** 

łąLstĆĂLĐĚŞŰelĕsL−